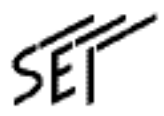

# MegaBit Gear TE4521C

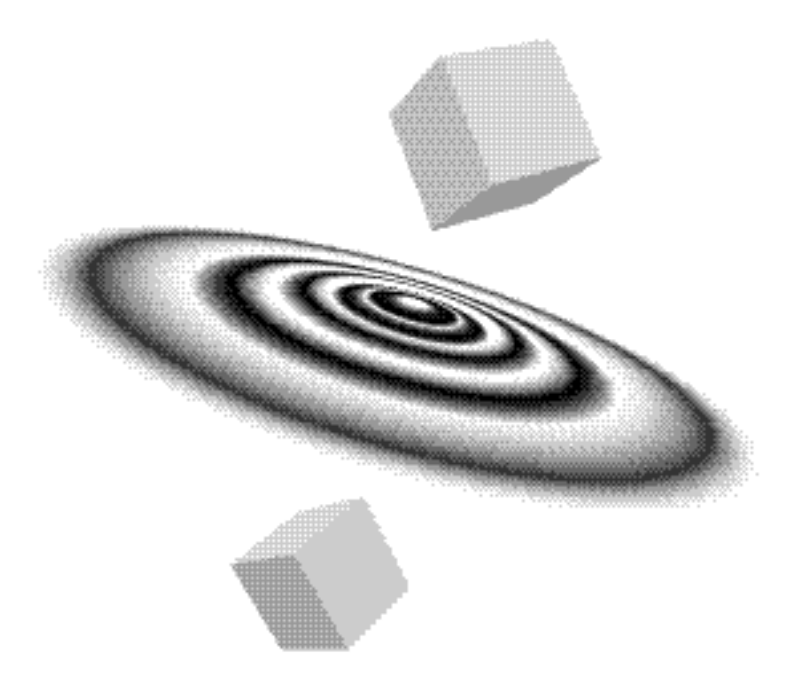

# SUMITOMO ELECTRIC NETWORKS, INC.

 $1.$  $2.$  $3.$  $4.$ 

MegaBit Gear GapNAT Microsoft Windows95/98/Me/2000/NT/XP Microsoft Internet Explorer **Microsoft Corporation** Macintosh Apple Computer, Inc. Netscape Communicator Netscape Communications Corporation Ethernet XEROX VxWorks Wind River Systems, Inc.

 $\overline{\Theta}$  and  $\overline{\Theta}$  and  $\overline{\Theta}$  and

This product includes software developed by the Apache Group for use in the Apache HTTP server project http://www.apache.org/ .

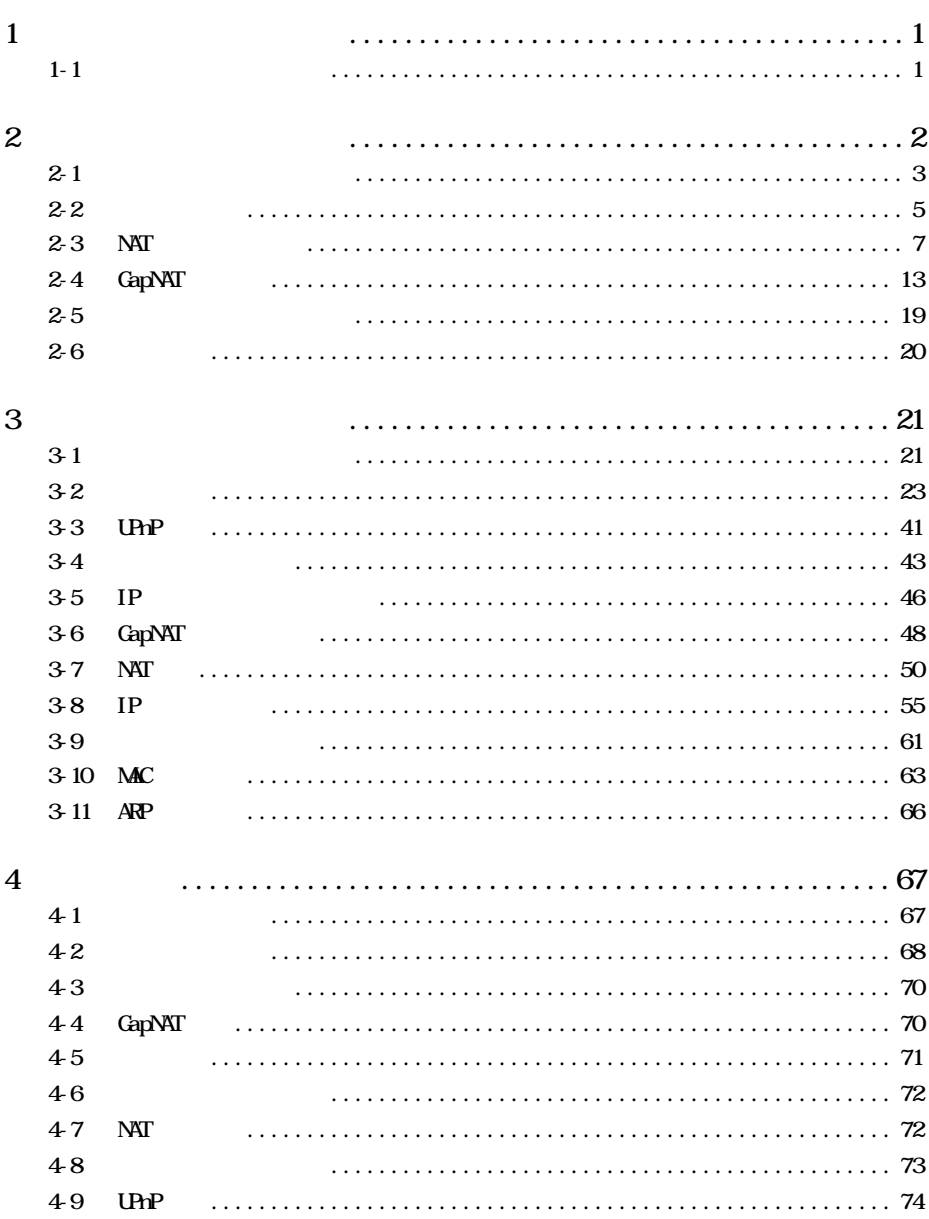

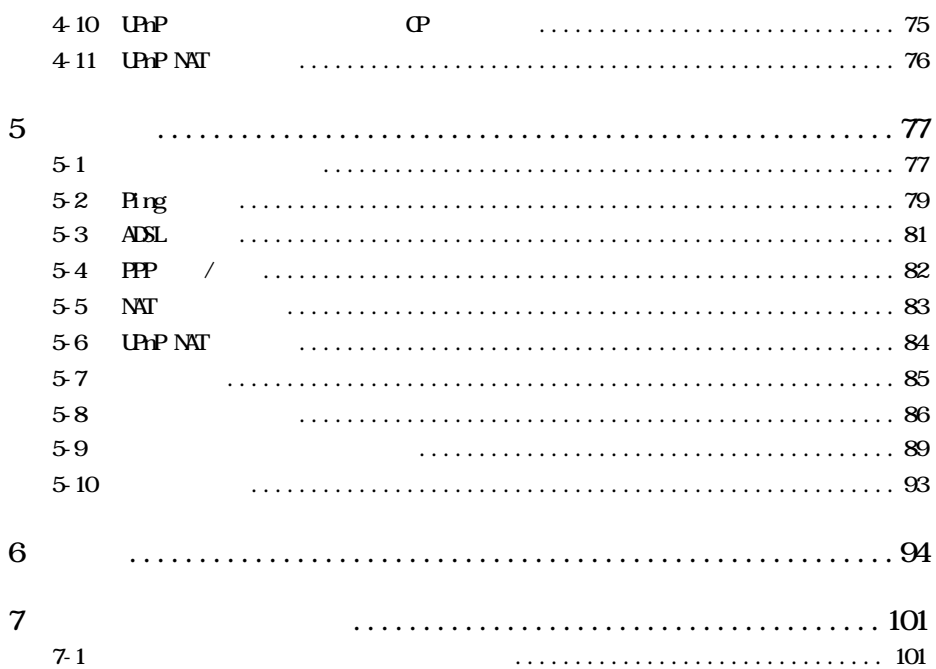

# $1$

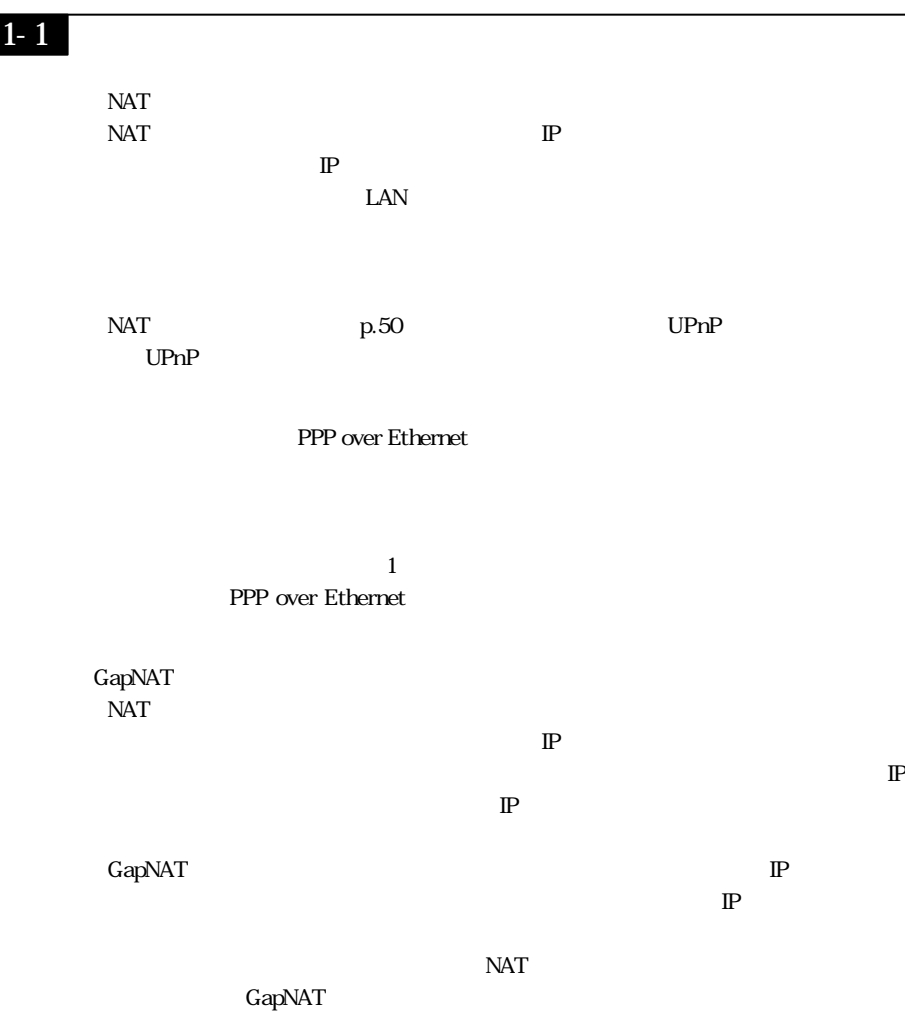

おまかせ設定 ..........................................p.5 NAT ルータ簡単設定.................................p.7 GapNAT 簡単設定.................................. p.13 ログインパスワード設定 .......................................................... p.19 時刻設定 .......................................................... p.20 3 詳細設定 詳細モード)」....................... p.21

NAT GapNAT

En-

En-

Ver

NAT GapNAT p.7 p.13

 $\overline{2}1$ 

WWW TE4521C

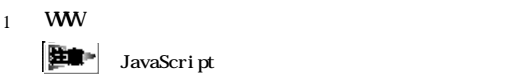

2 WW **Enter** 

### $\frac{\text{http://192.168.1.1/}}{2}$

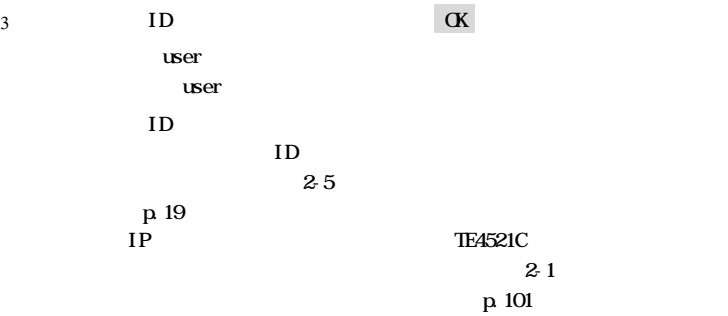

4 TE4521C

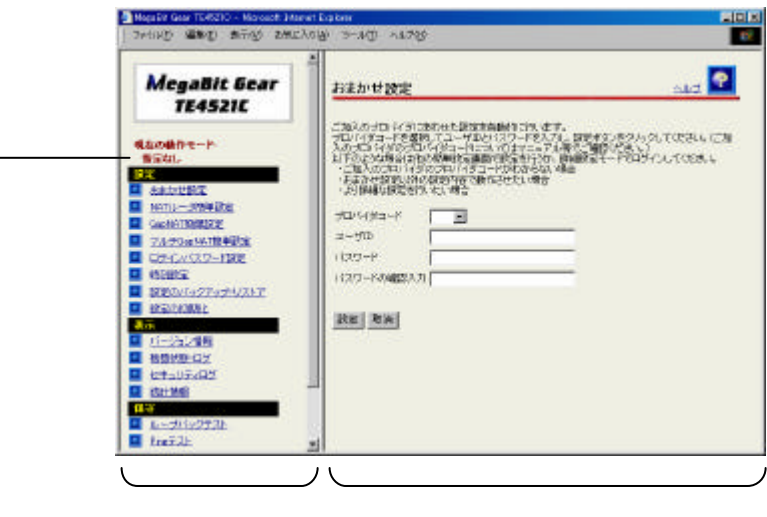

**Hemo** 

操作フレーム右上にある マーク クリックすると ヘルプ 表示され

 $\overline{2z}$ 

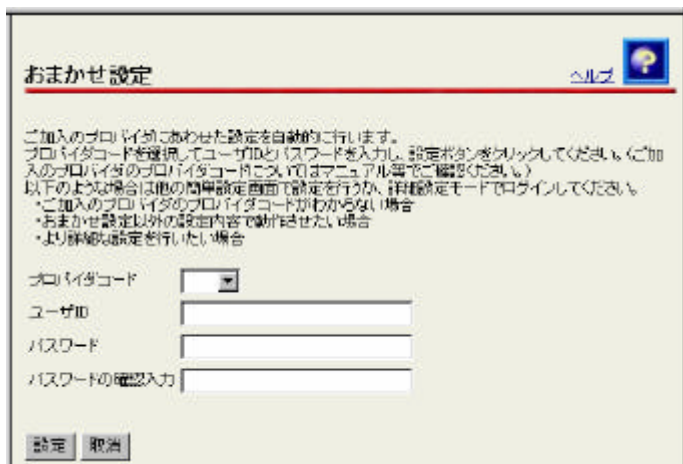

 $1$ 

 $2 \n\qquad \qquad \overline{\qquad \qquad }$ 

 $A$ DSL  $A$ 

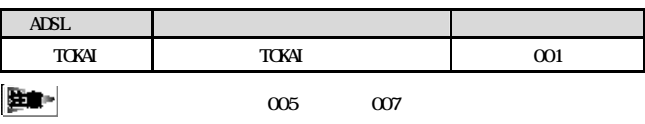

 $'$  \*"  $'$   $\geq$   $\frac{1}{2}$ 

 $\cdots$  \*"  $\cdots$ 

 $2 \qquad \qquad \text{ID}$ 

 $\lq\lq$  \*\*\*\*\*\*\*\*\*\*\* 8

 $3 \qquad \qquad$ 

TE4521C  $2-1$  $p$  101

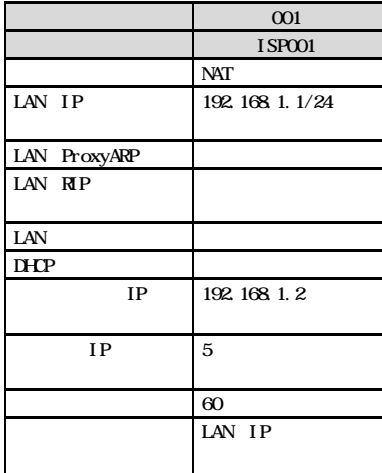

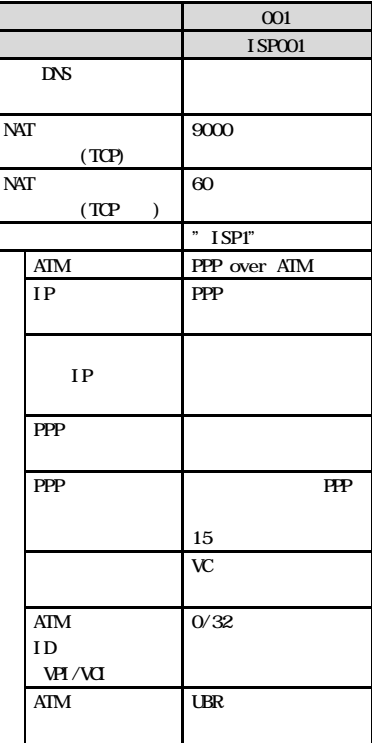

E.

 $\alpha$  005  $\alpha$  007

## 23 NAT

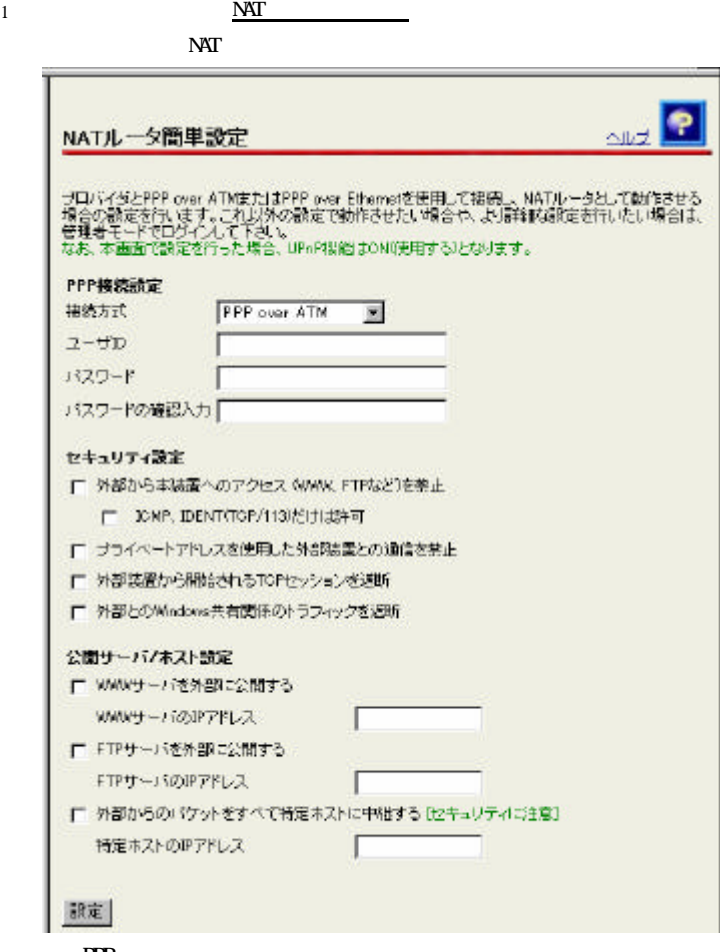

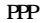

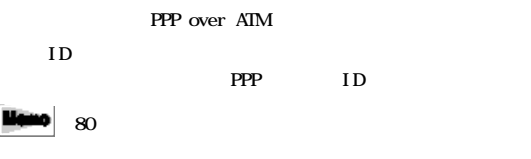

**The PPP** 

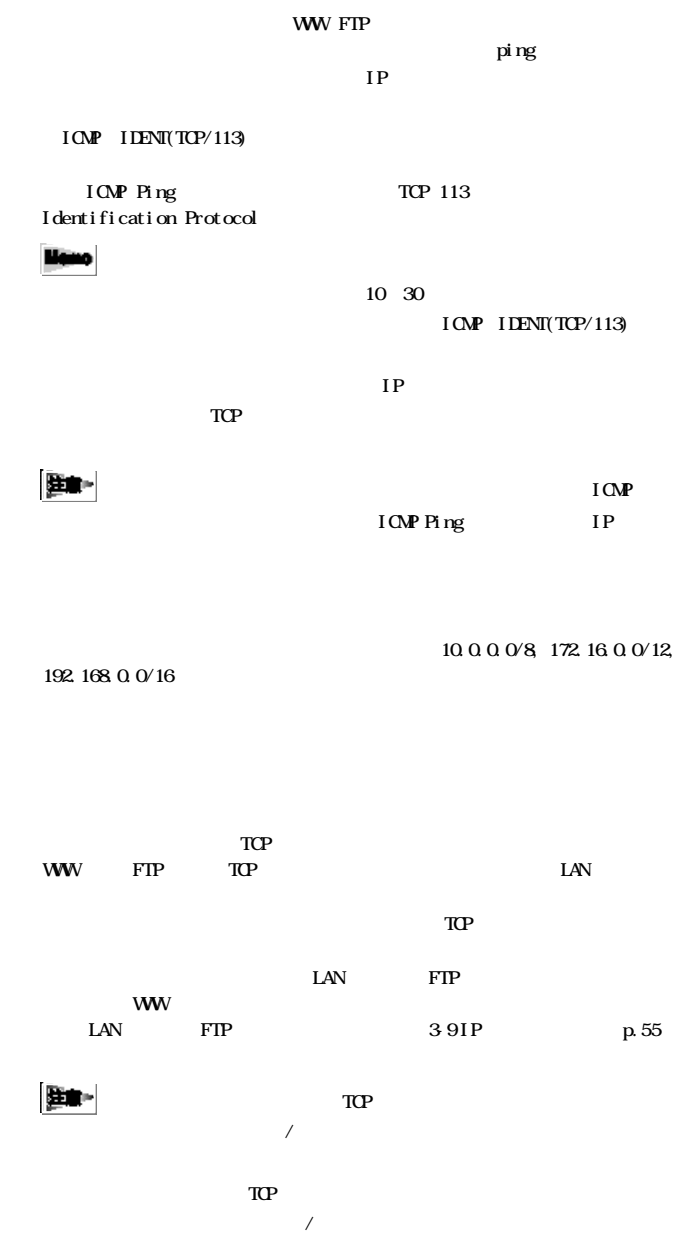

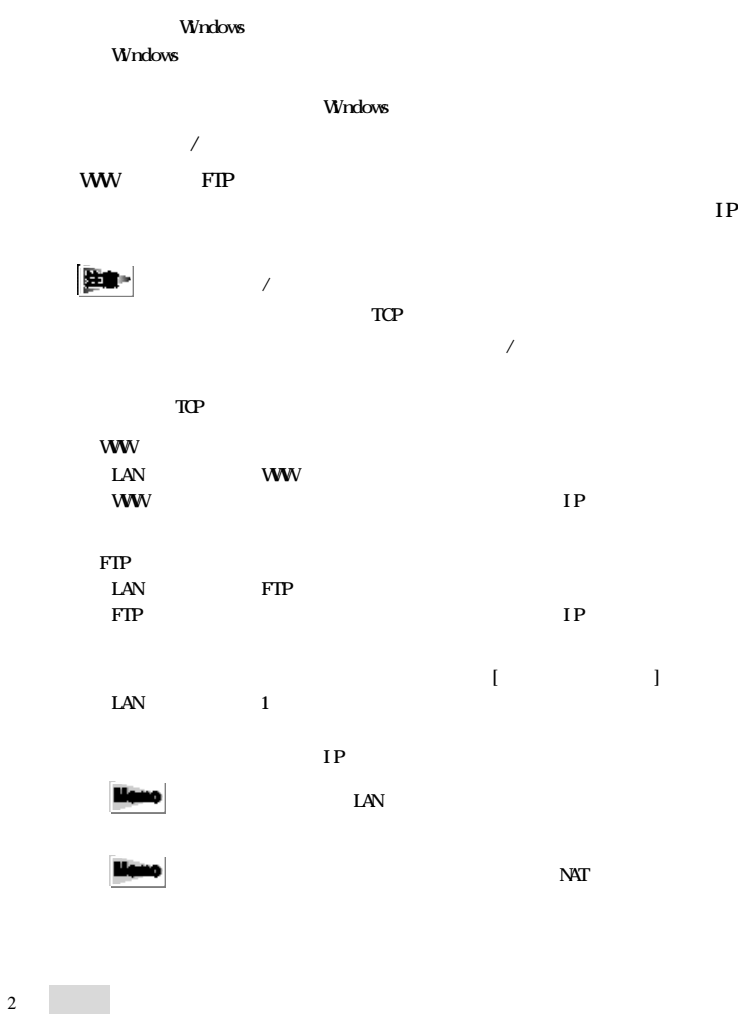

liano

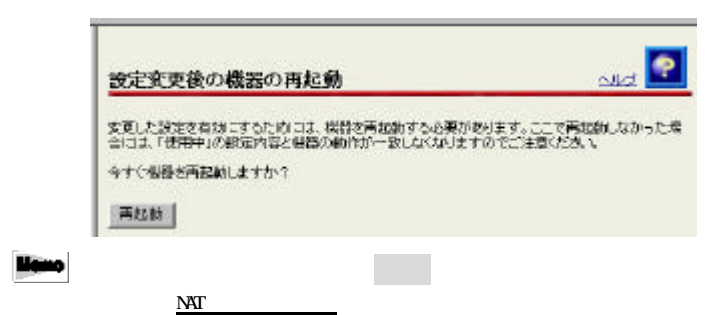

 $NAT$ 

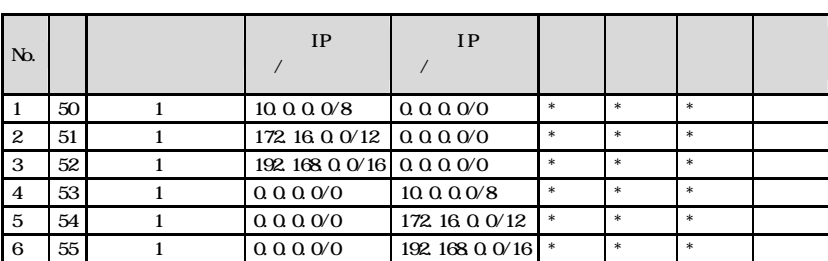

 $I$ CMP IDENT(TCP/113) CN

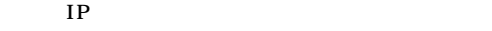

ICMP IDENT(TCP/113)

 $1$  ON

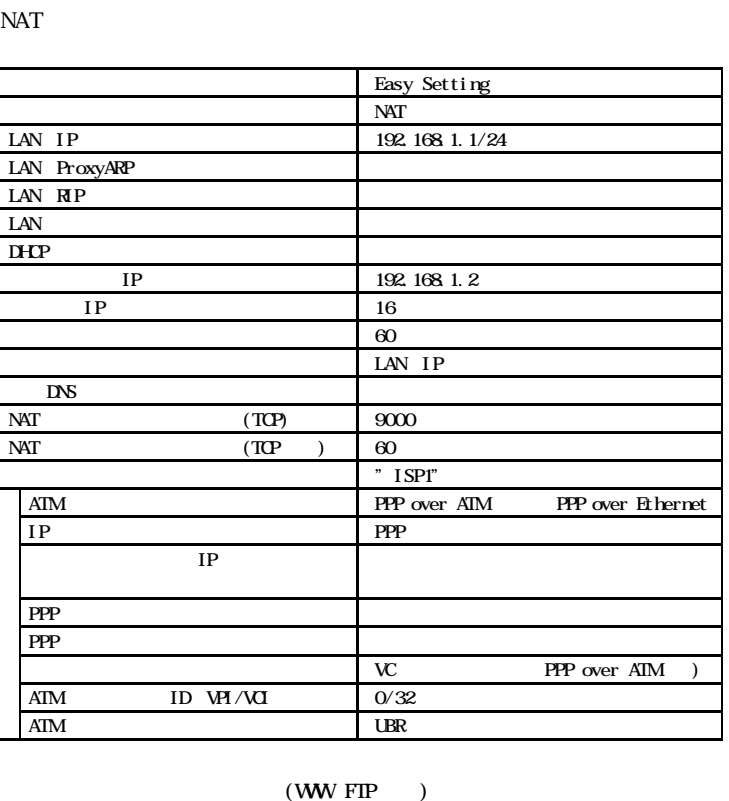

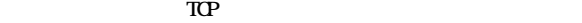

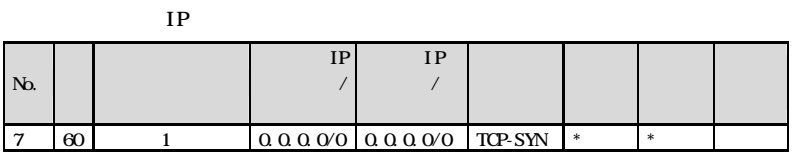

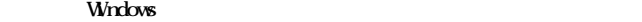

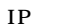

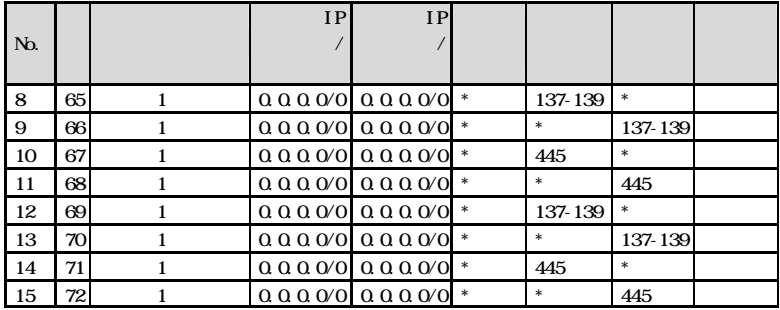

**WW** 

 $NAT$ 

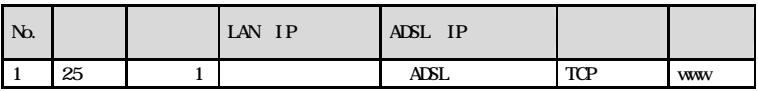

 $FIP$ 

 $NAT$ 

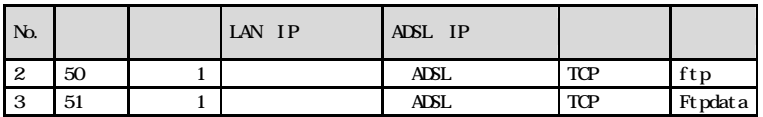

 $NAT$ 

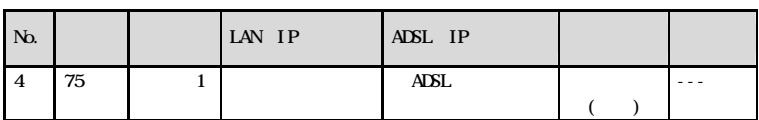

 $2 \n\qquad \qquad \overline{\qquad \qquad }$ 

# $2-4$  GapNAT

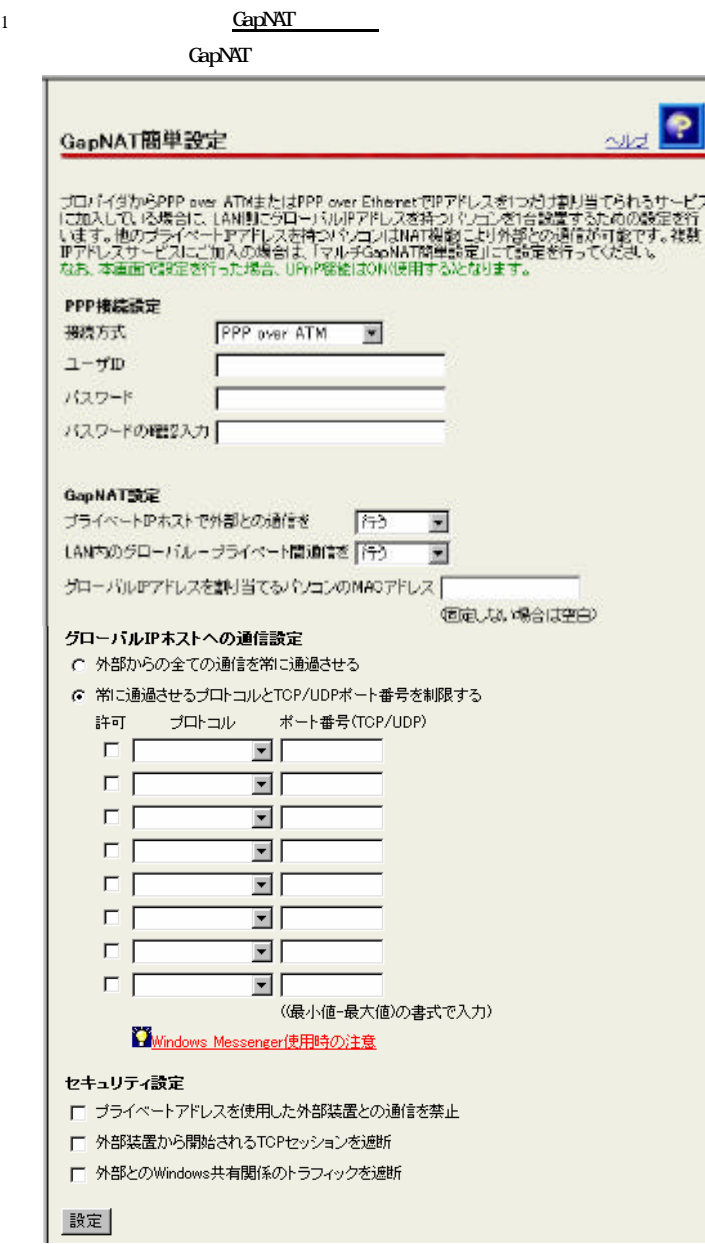

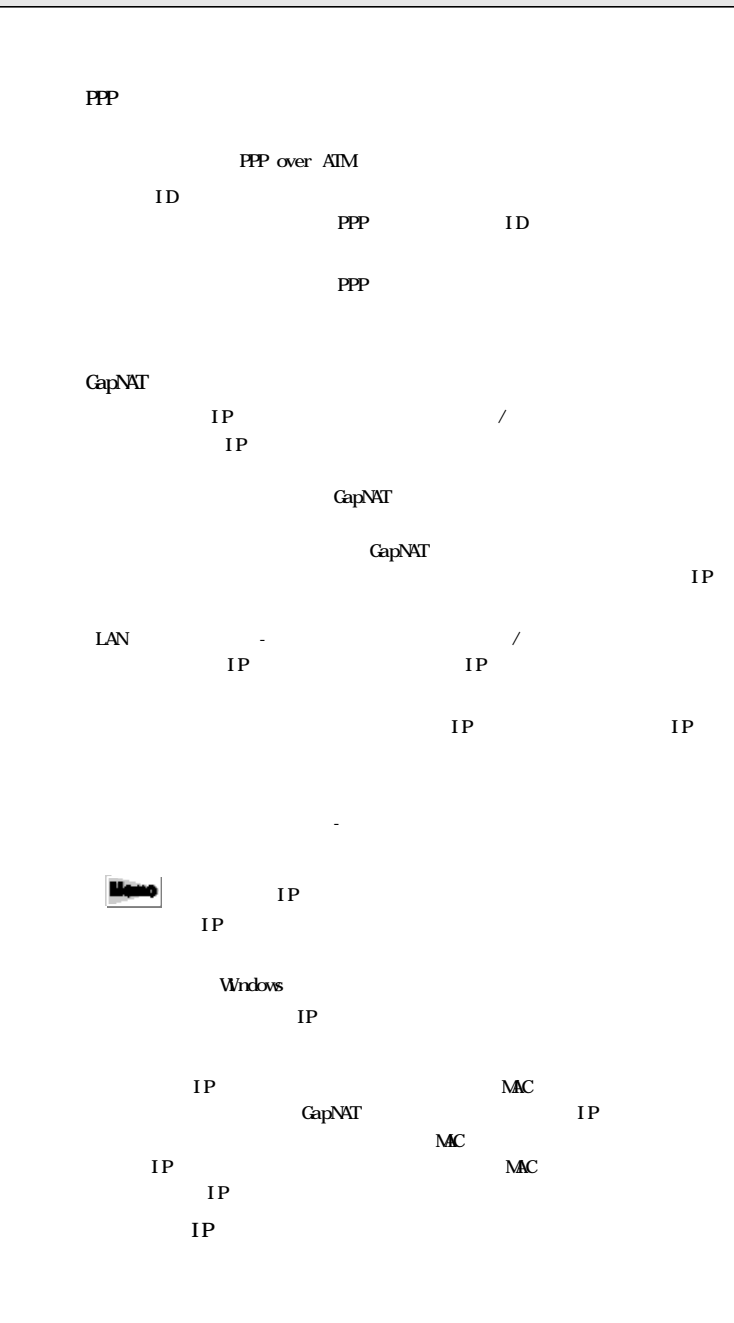

 $\text{LAN}$  TP

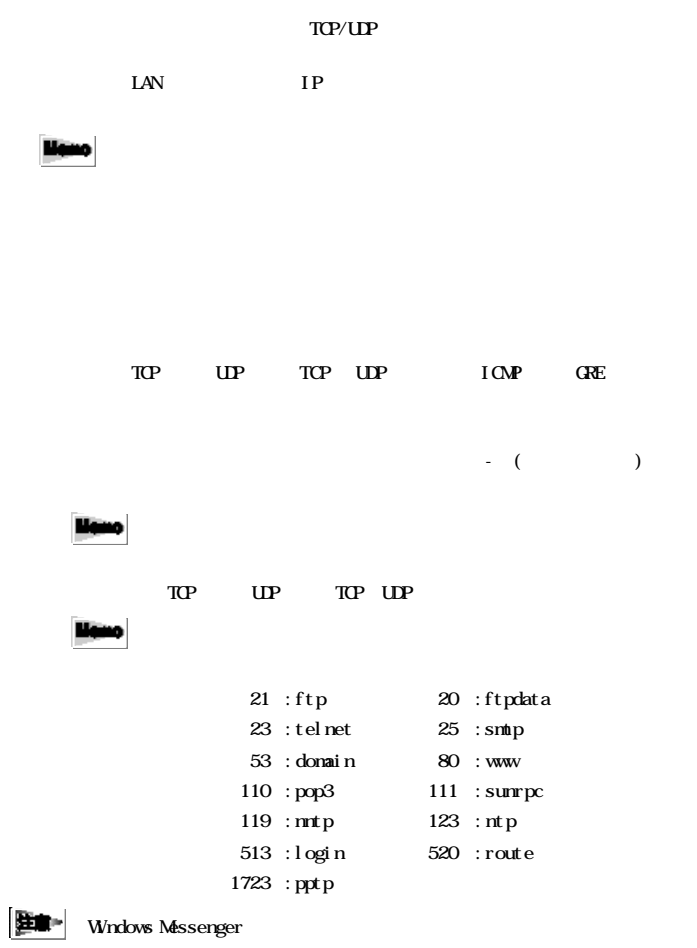

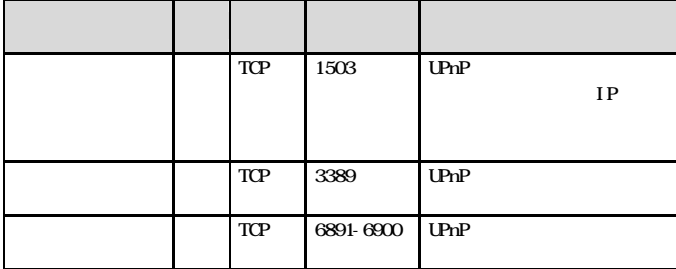

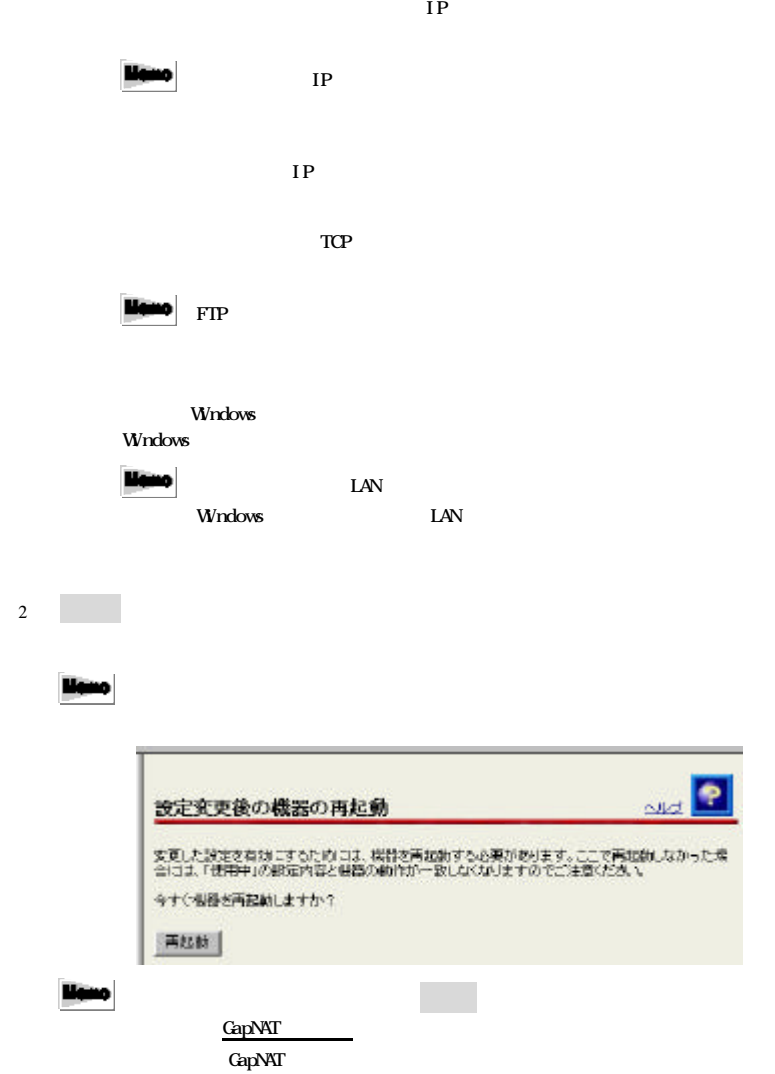

GapNAT

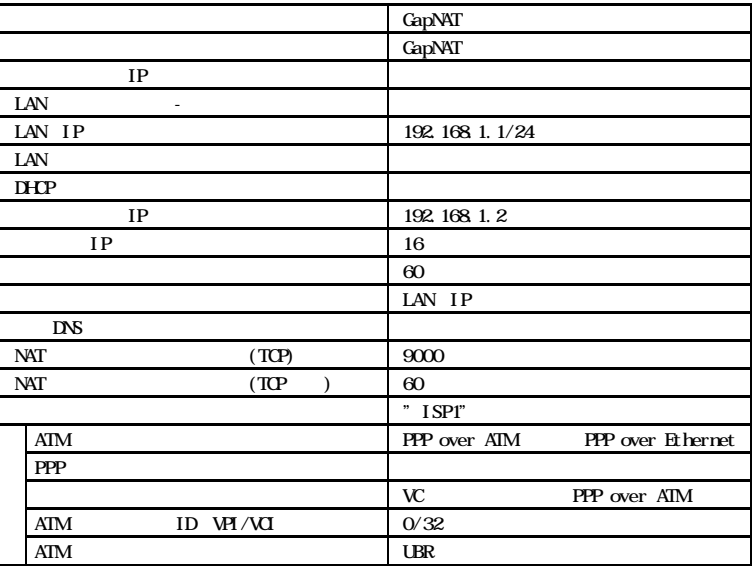

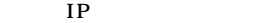

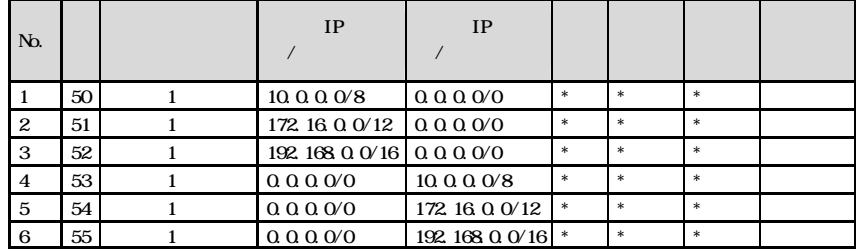

#### $\mathbb{R}^p$

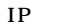

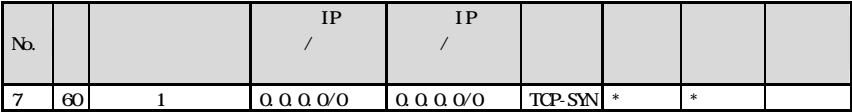

#### Windows

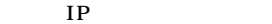

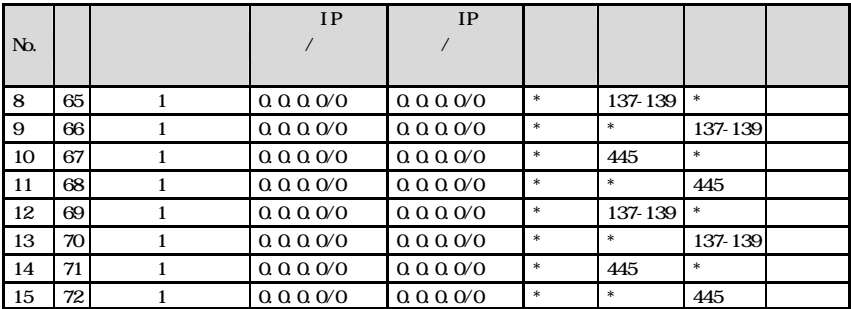

## $2.5$

TE4521C

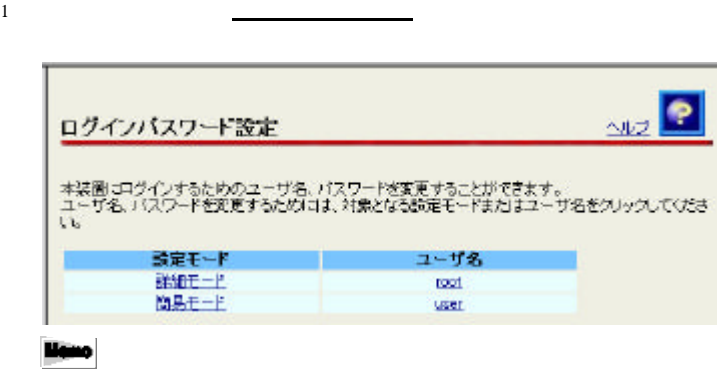

2  $\frac{1}{2}$   $\frac{1}{2}$ 

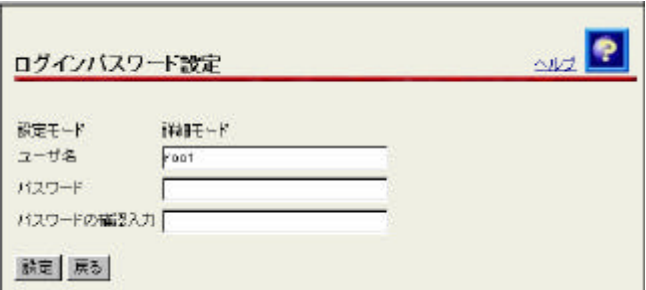

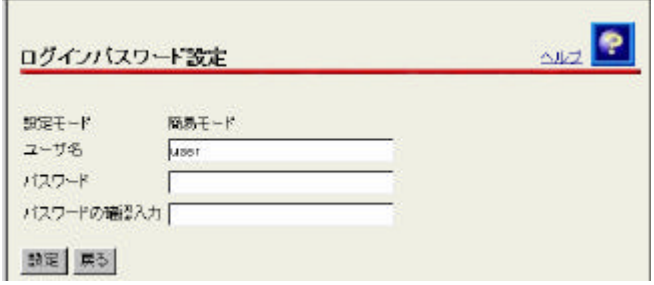

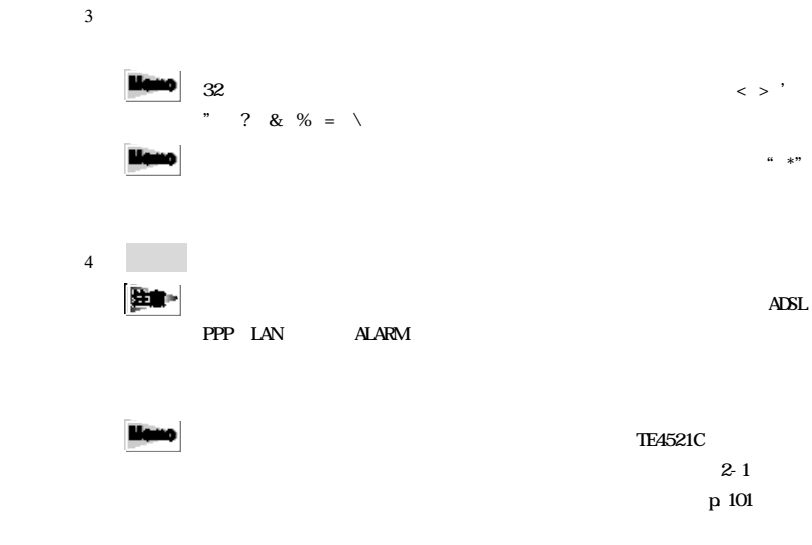

1  $\frac{1}{2}$ 

 $2-6$ 

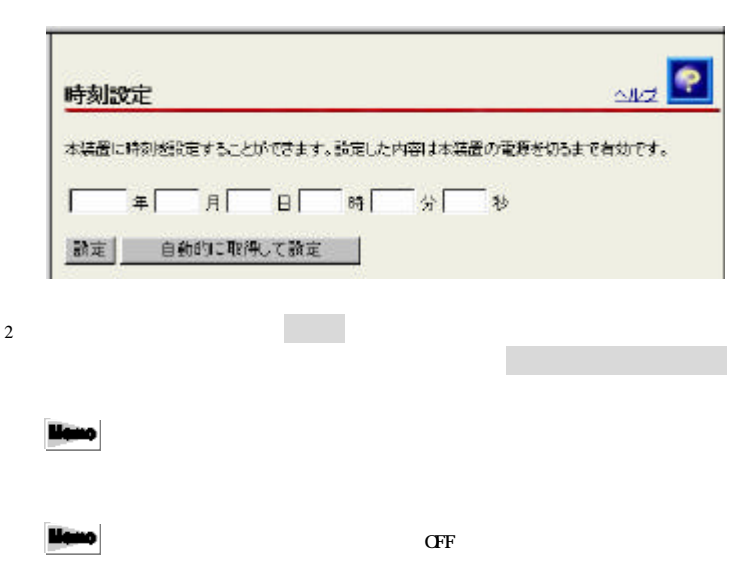

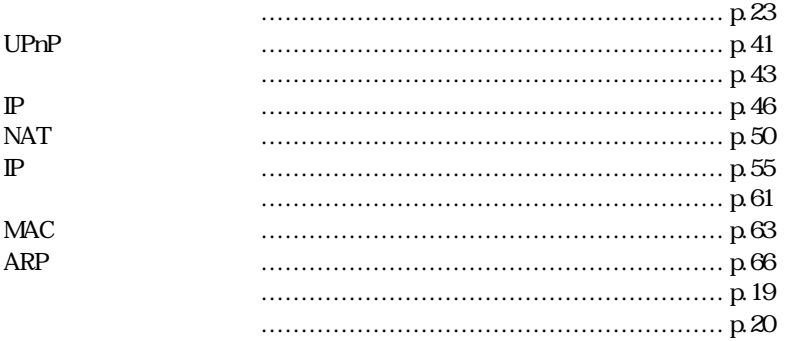

## $31$

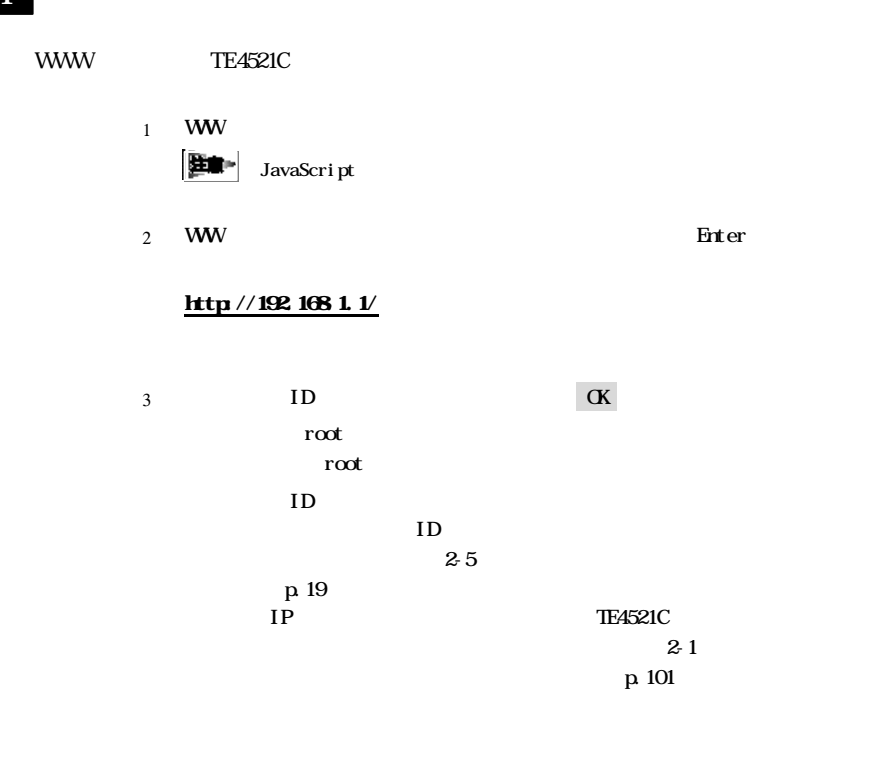

4 TE4521C

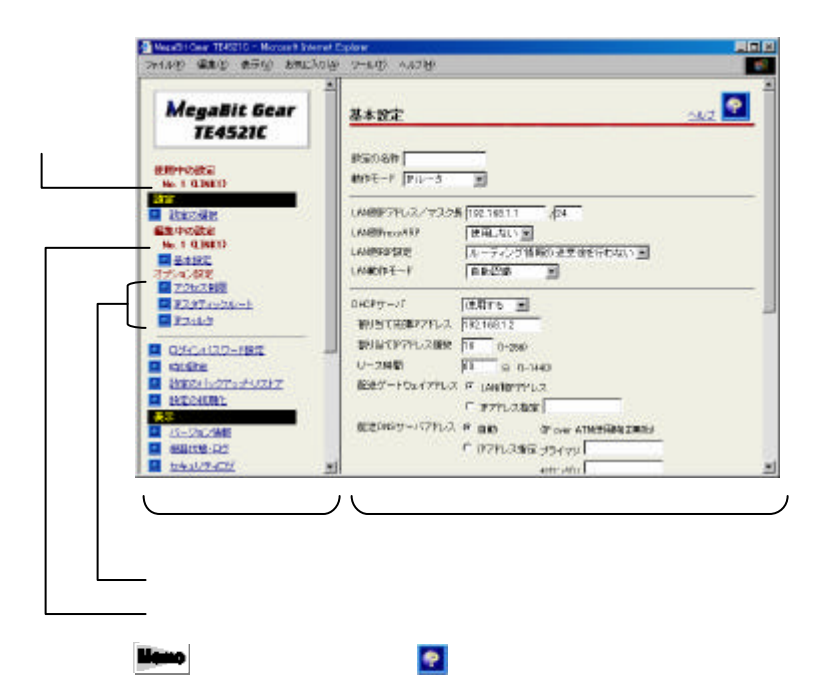

3-2 基本設定

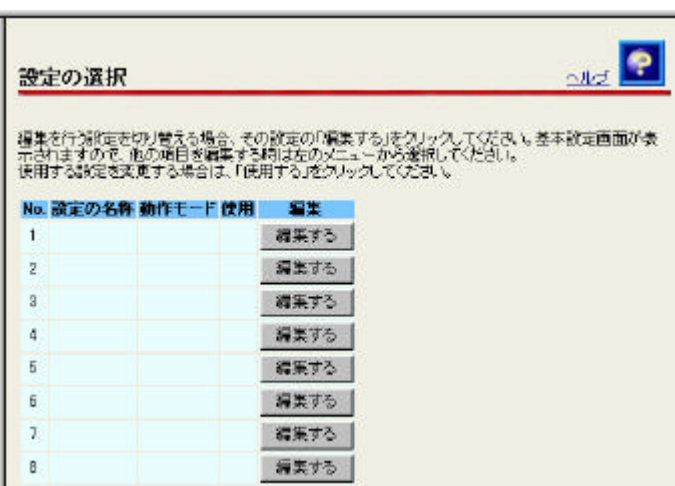

 $2$ 

1  $\frac{1}{2}$ 

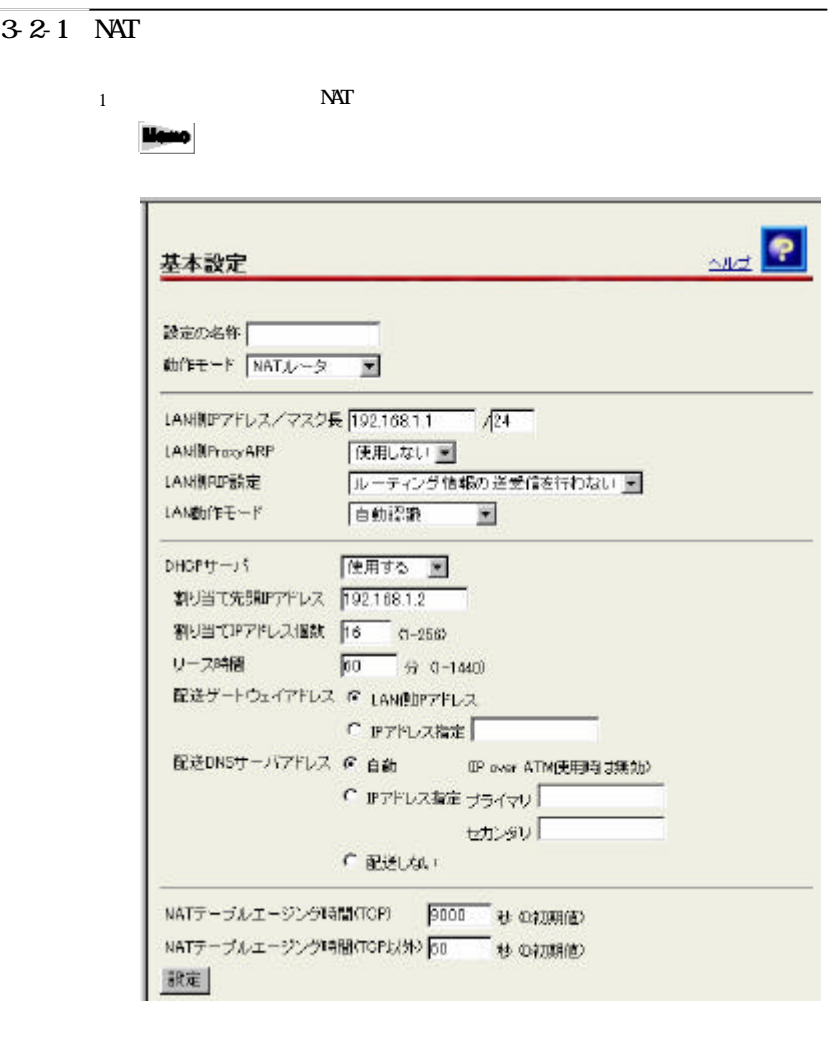

**Henc** 

liano

> ' " ? & % =  $\lambda$ 

 $16$ 

 $\,<$ 

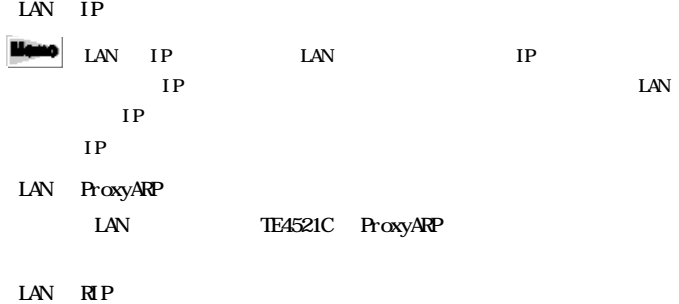

Routing Information Protocol RIP

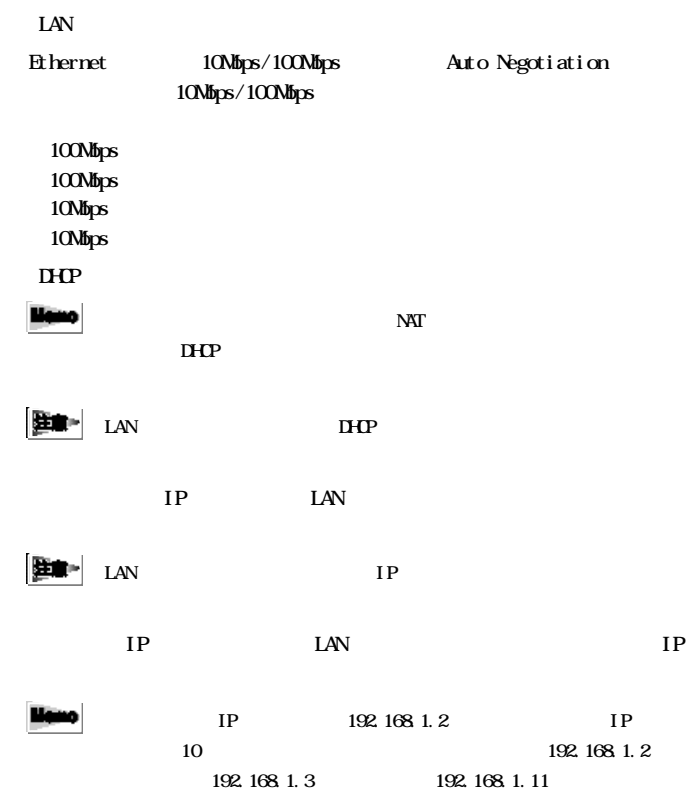

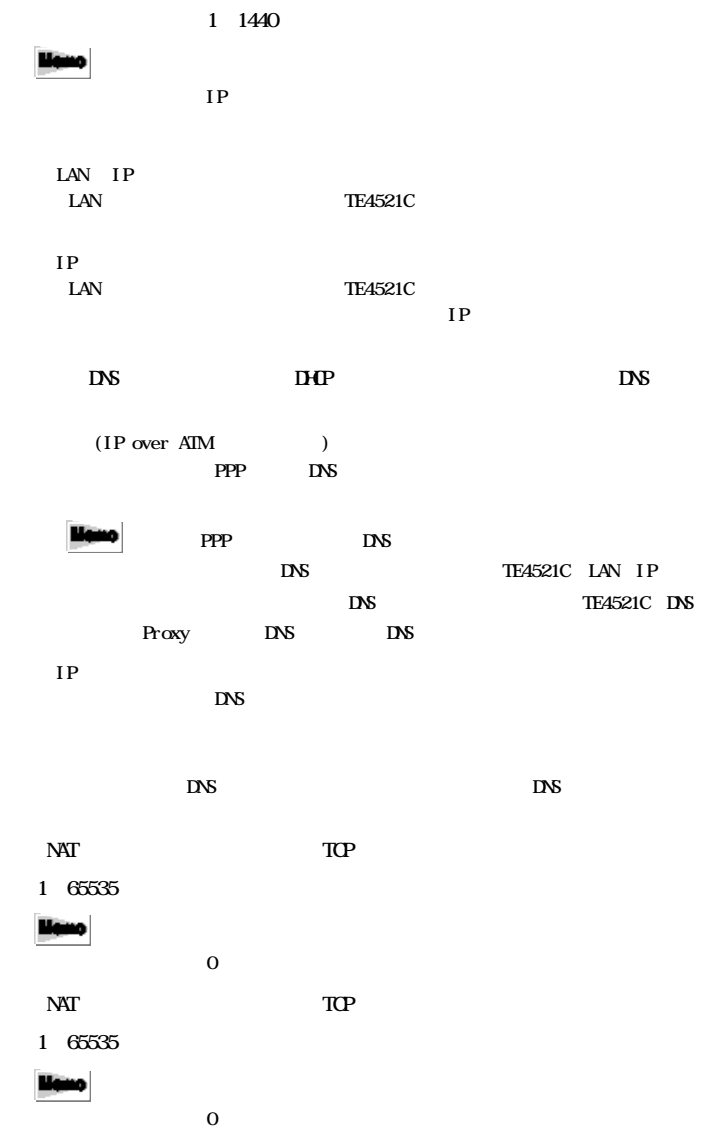

 $2\left( \frac{1}{2}\right)$ 

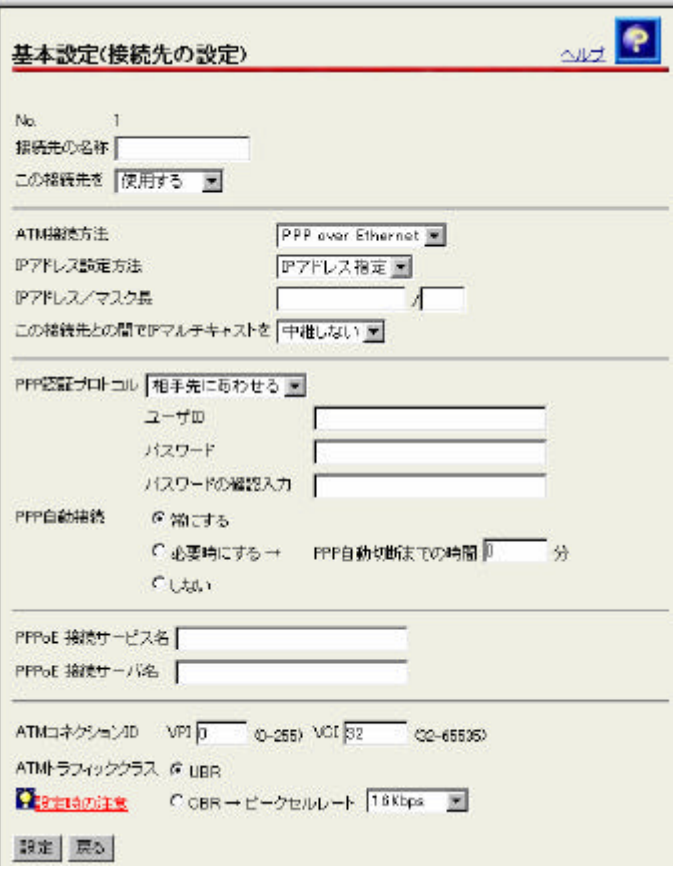

 $3$   $3$   $10$   $10$   $10$ 

> ' " ? & % =  $\lambda$ 

 $\,<$ 

 $\overline{\mathcal{L}}$ 

 $16$ 

 $AM$ PPP over ATM مسئلا IP over ATM منهلا ATM **PPP** over ATM PPP over Ethernet No.1  $\overline{a}$ IP ADSL IP  $2 \angle$ IPアドレス指定 ADSL IP PPP<sub>p</sub> ADSL IP PPP PPP over ATM PPP over Ethernet IP アドレス マスク  $IP$  / En-IP IP  $IP$  / IP  $\blacksquare$ LLC  $\overline{\mathbf{w}}$ ■ IP over ATM PPP over ATM PPP  $P$ **注意~** PPP over ATM PPP over Ethernet PPP PAP CHAP

 $3$   $3$   $10$   $10$   $10$ 

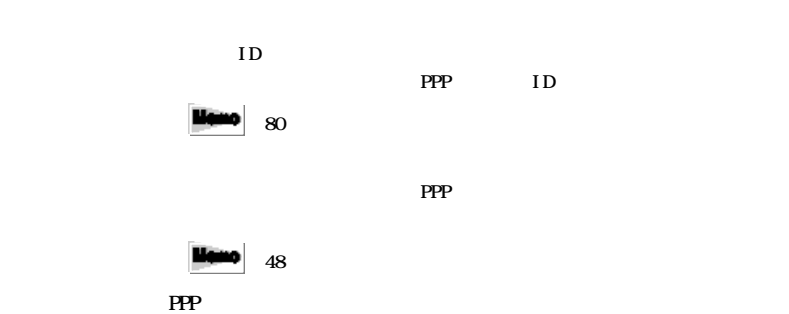

 $\mathsf{PPP}$ 

| 注意■ PPP over ATM PPP over Ethernet

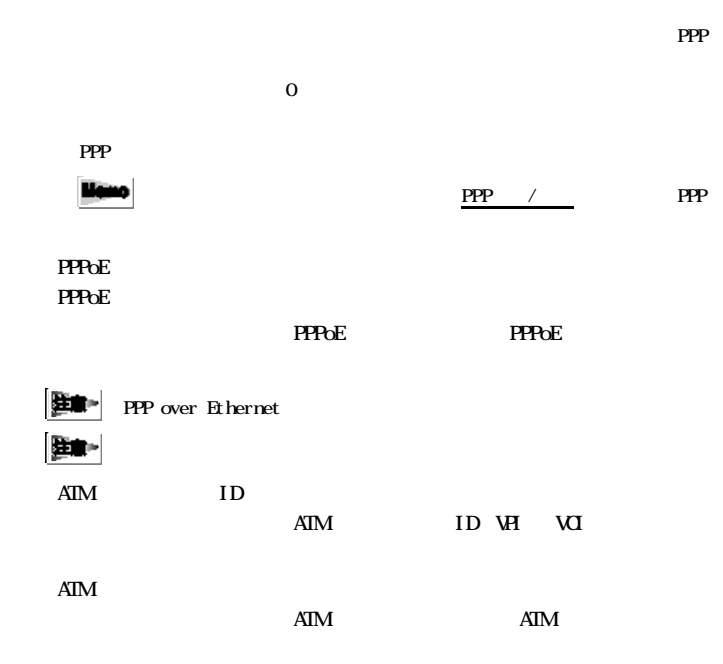

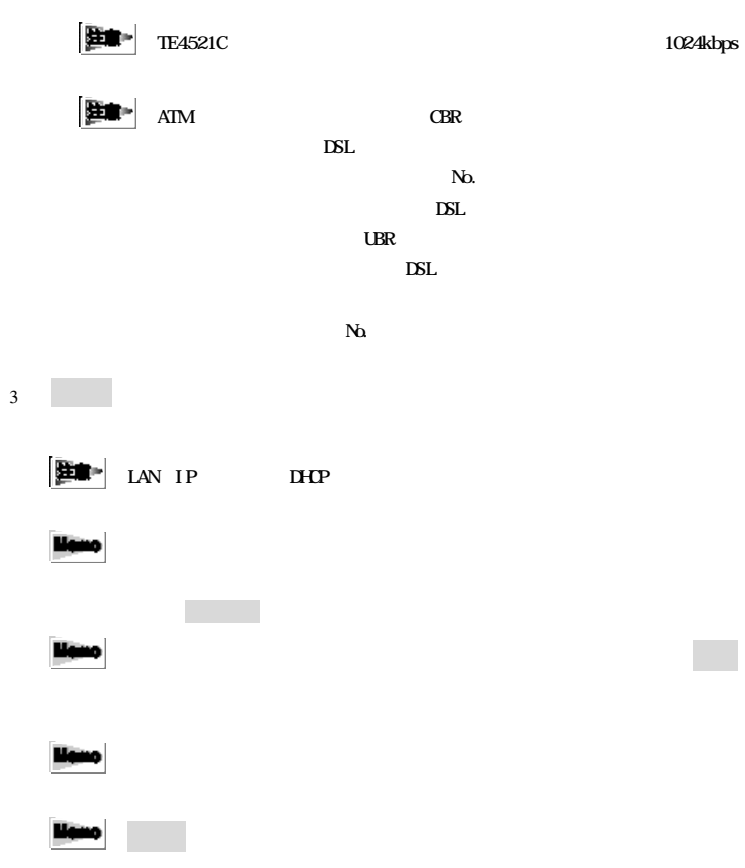

 $3-2-2$ 

 $1$ 

**Himo** 

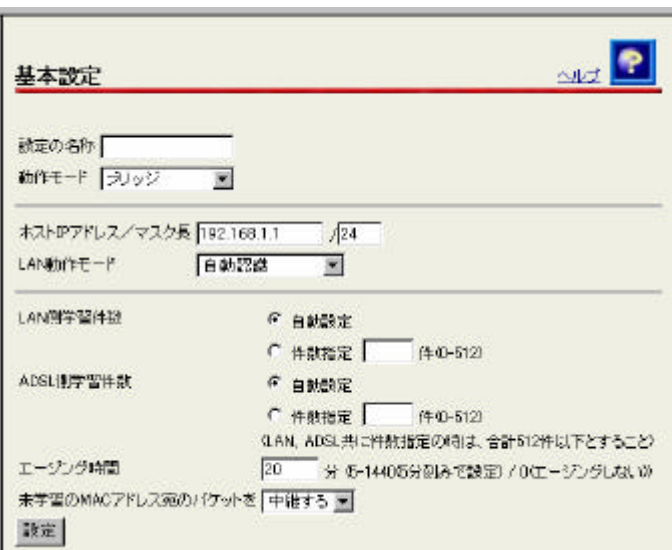

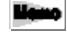

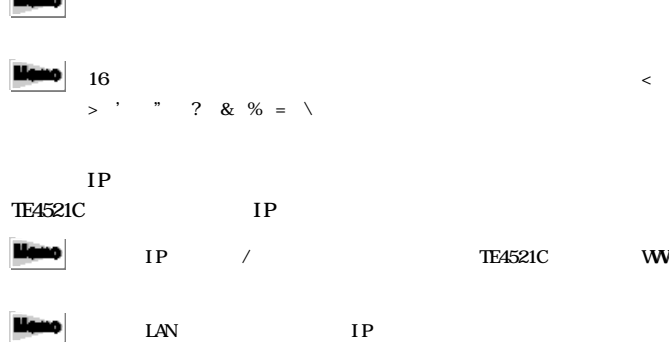

TE4521C IP  $IP$ 

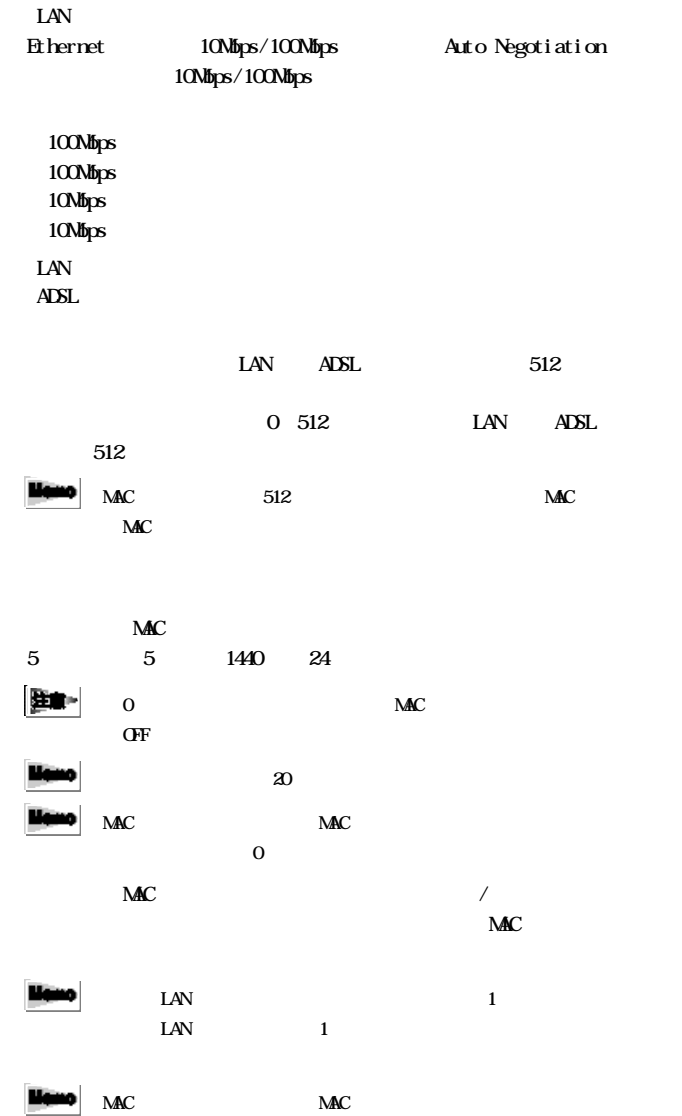
2  $\Box$ 

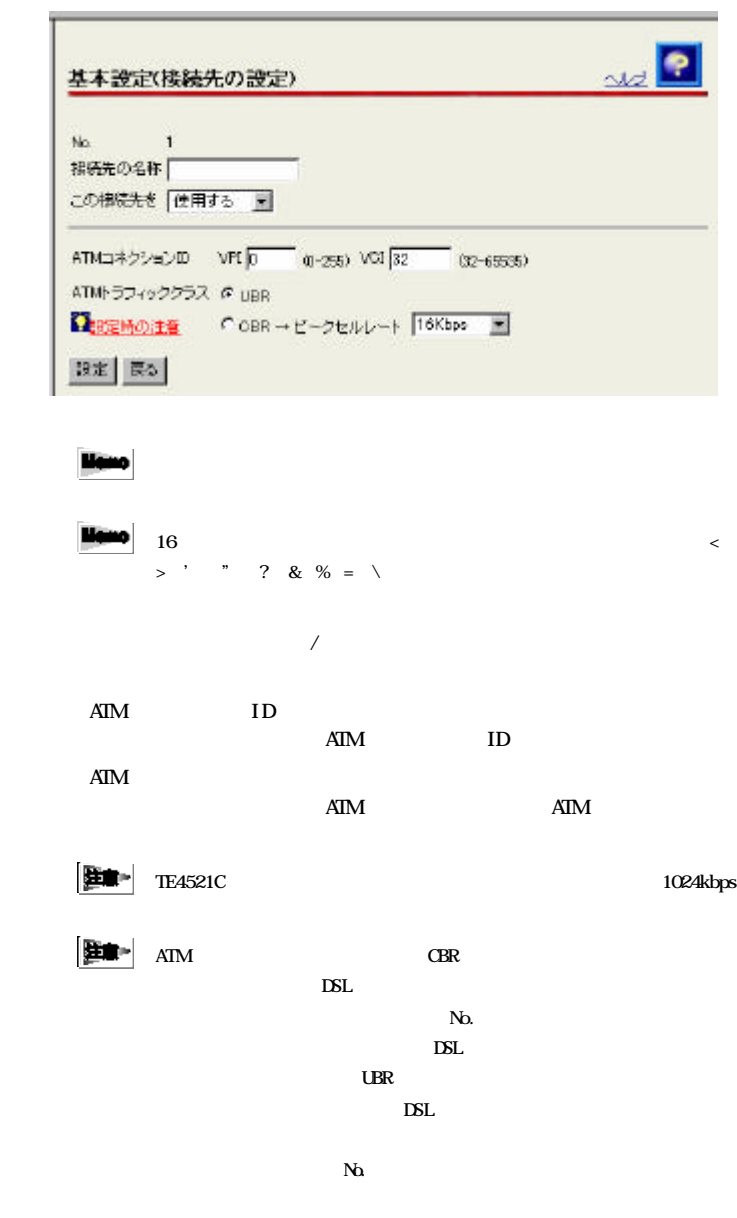

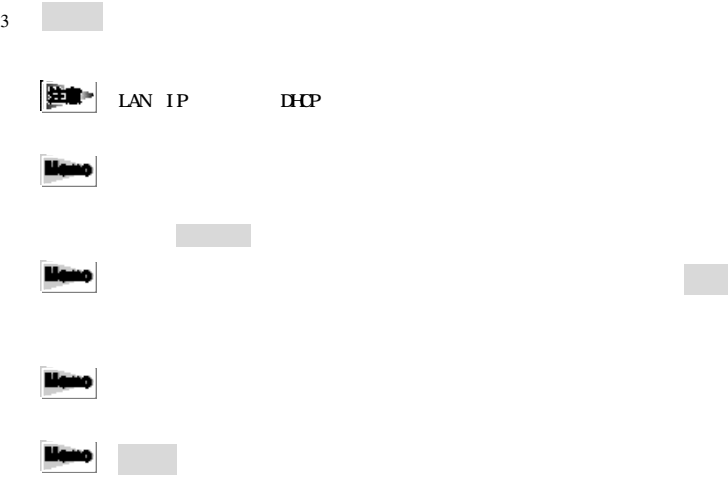

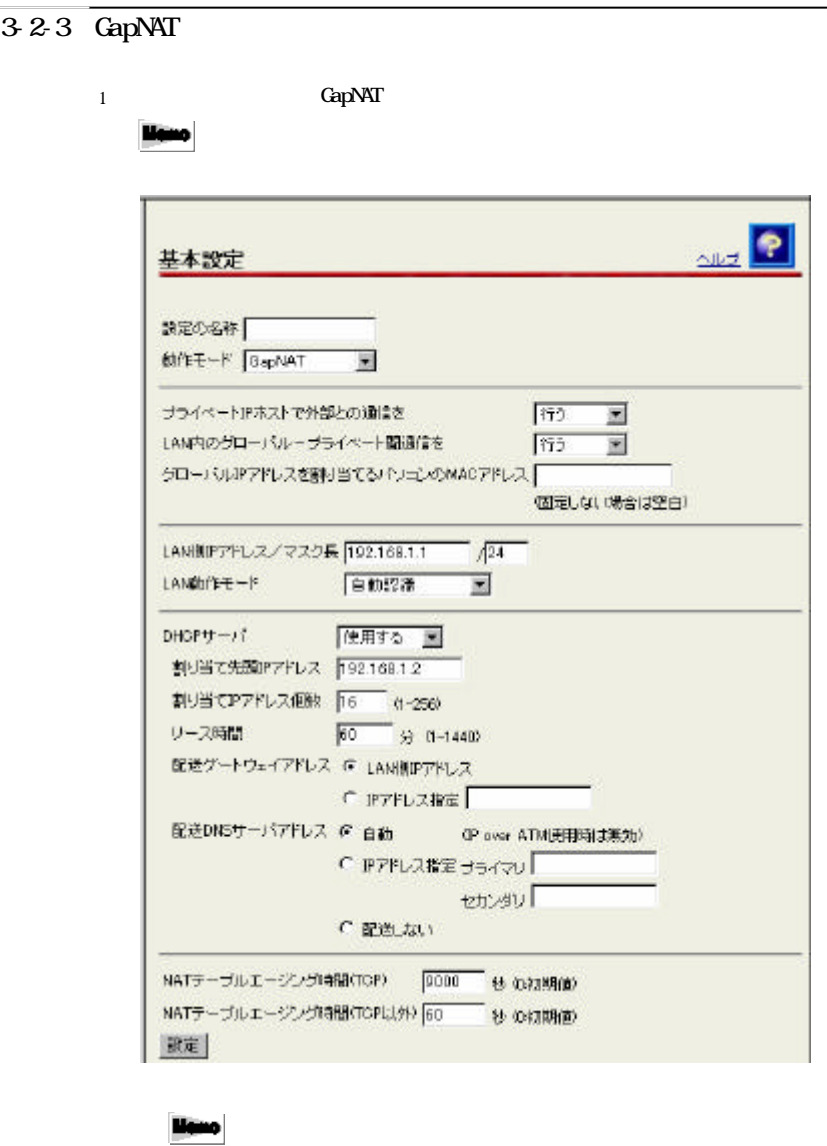

liano

> ' " ? & % =  $\lambda$ 

 $16$ 

 $\,<$ 

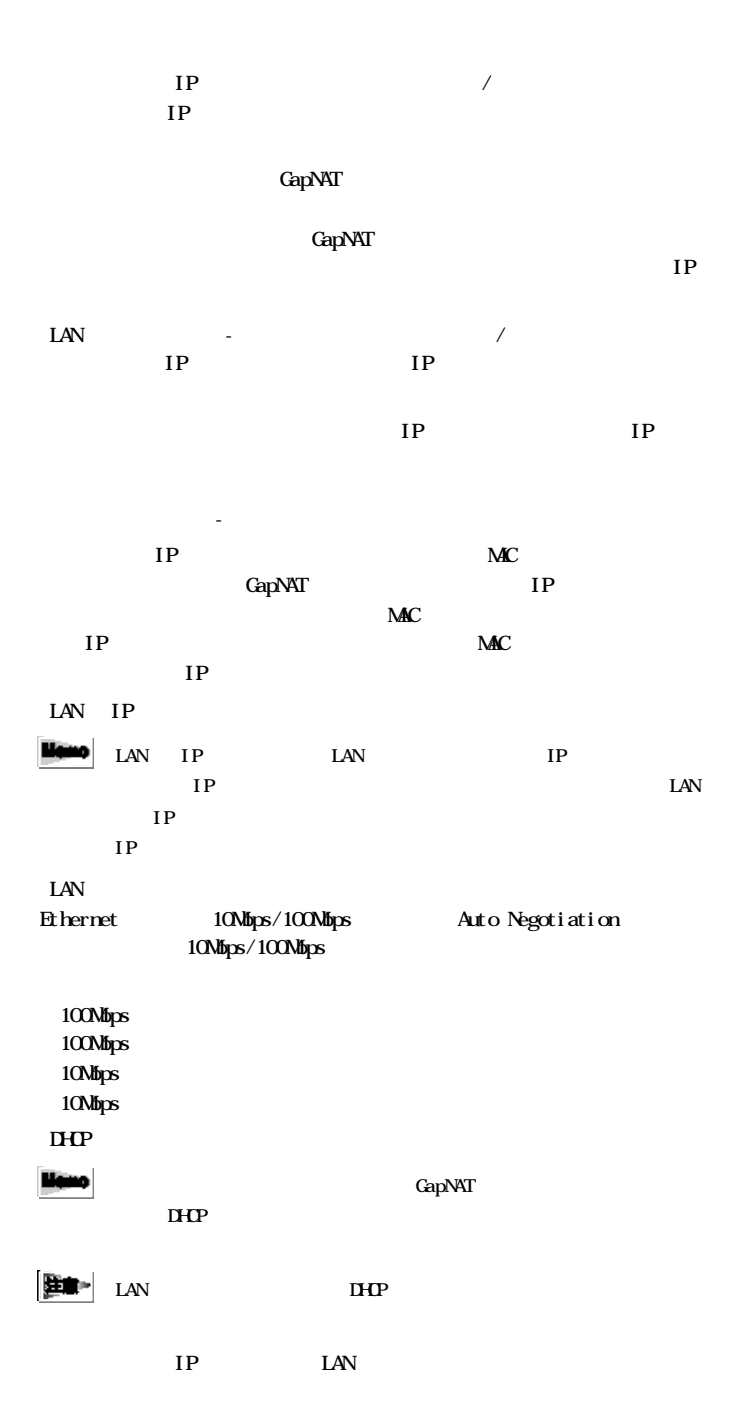

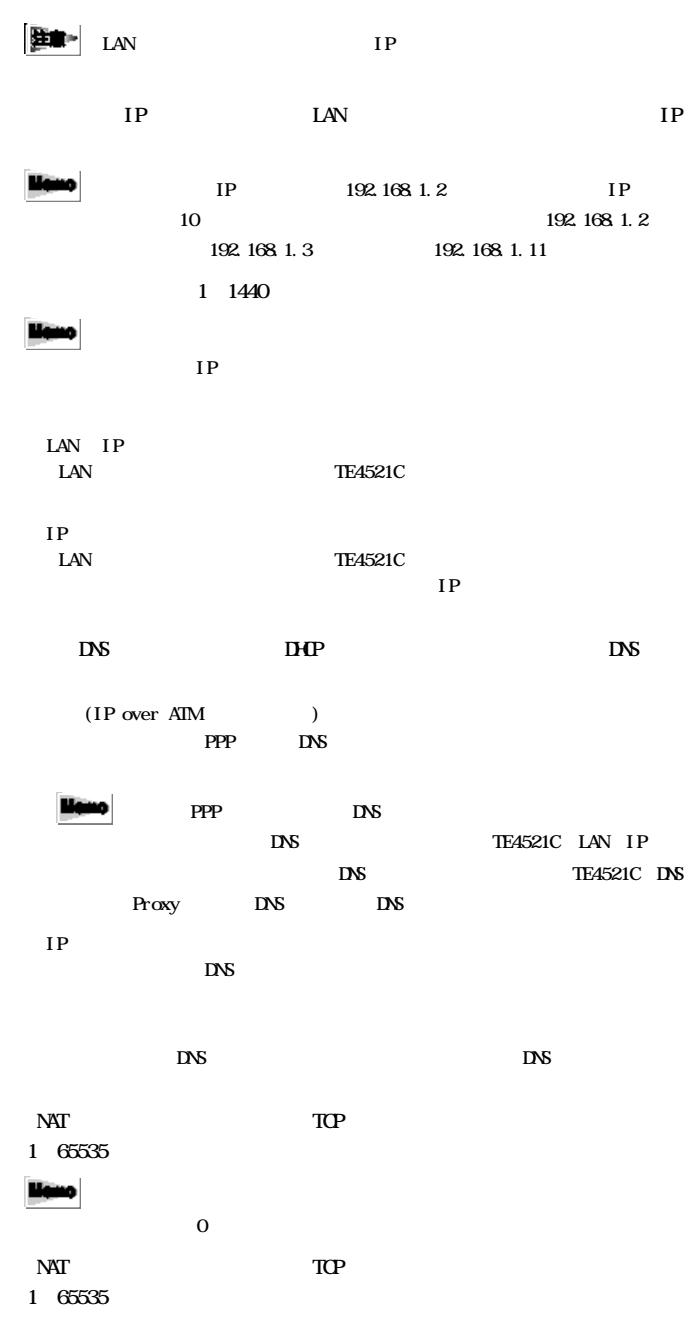

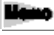

 $\overline{0}$  only use  $\overline{0}$ 

 $2 \left( \frac{1}{2} \right)$ 

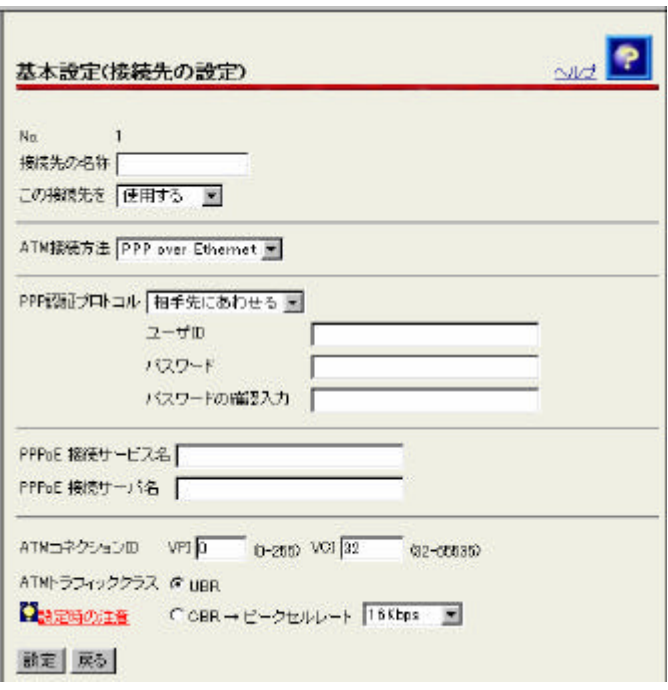

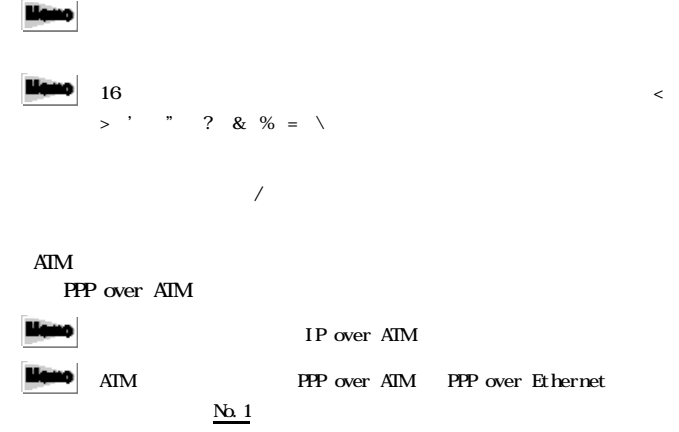

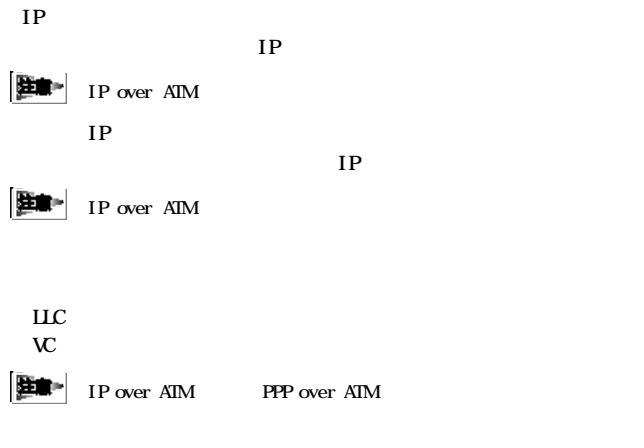

PPP  $P$ 

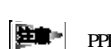

PPP over ATM PPP over Ethernet

PPP

مسئلا

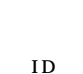

PAP CHAP

PPP ID

**The PPP** 

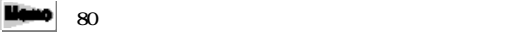

مست  $48$ 

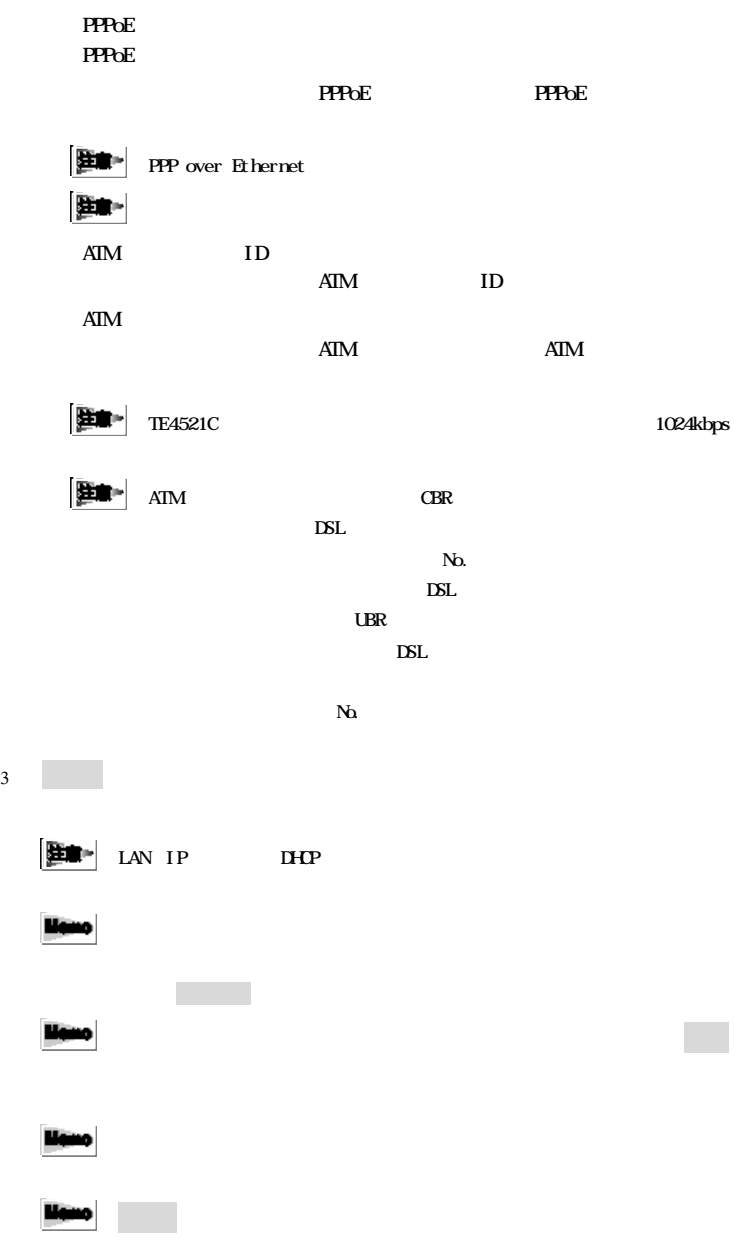

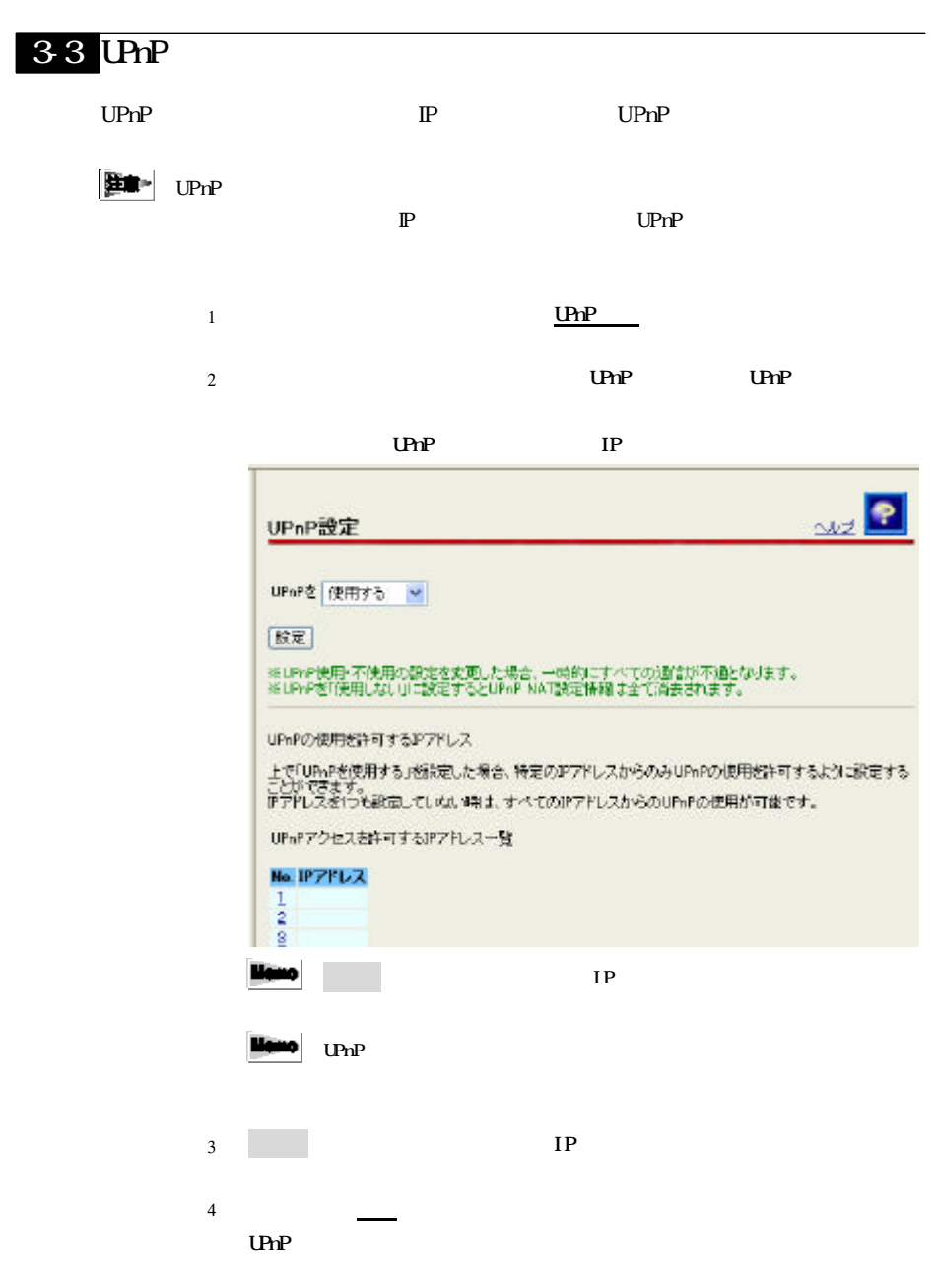

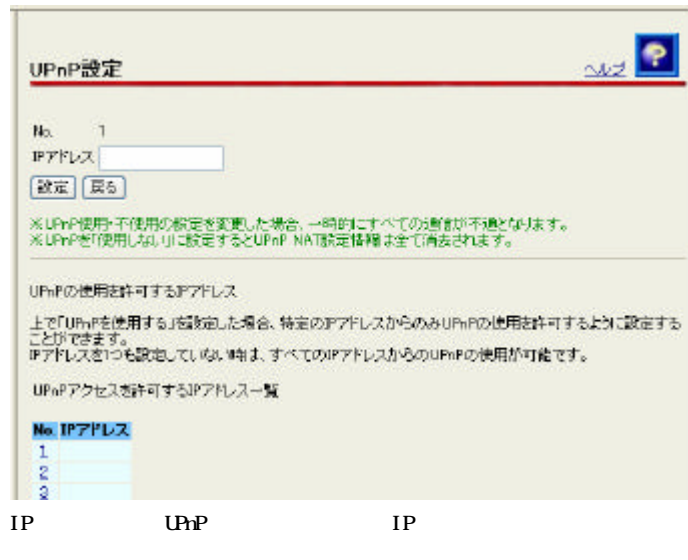

 $5<sub>2</sub>$ 

 $34$ 

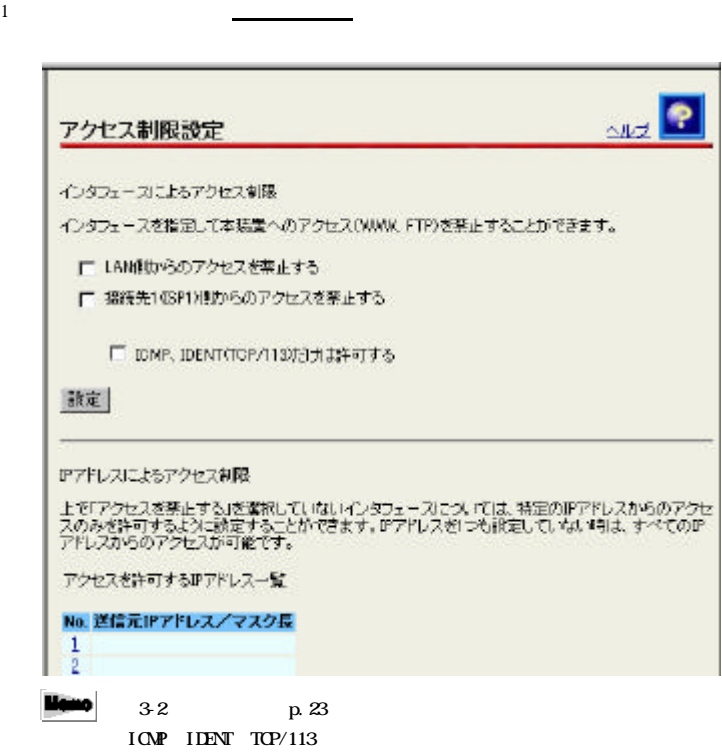

 $2$ 

TE4521C LAN ADSL

IONP IDENT TOP/113

ICMP Ping TCP 113 Identification Protocol

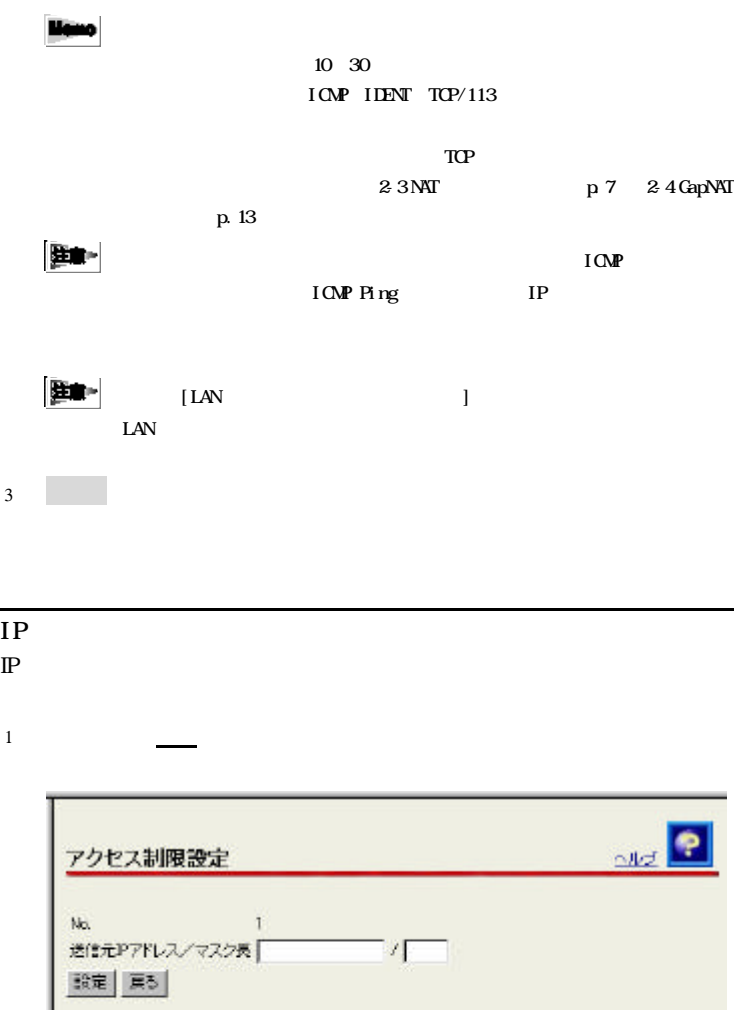

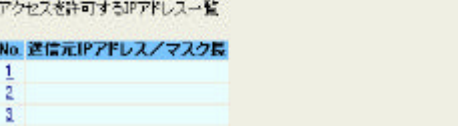

 $IP$ 

 $2\left( \frac{1}{2}\right)$ 

### liano

192.168.1.2/32 192.168.1.2 192.168 $0.0/16$ 192.168

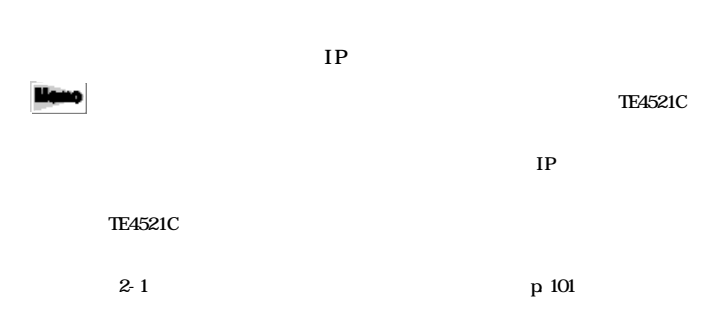

# 35 IP

LAN れんしゃ TE4521C たんしゃ TE4521C たんしゃ エンジェクト TE4521C

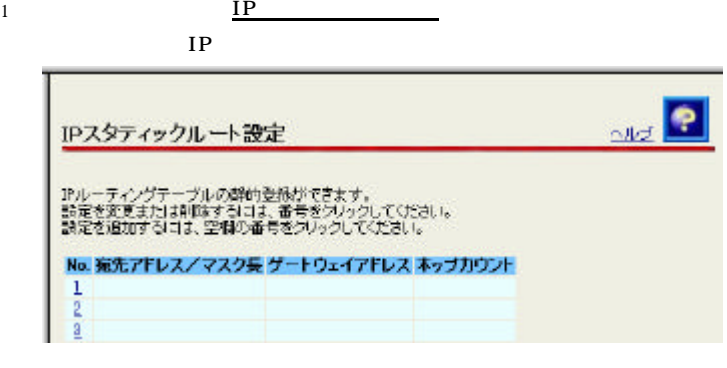

2  $\qquad \qquad \qquad$ 

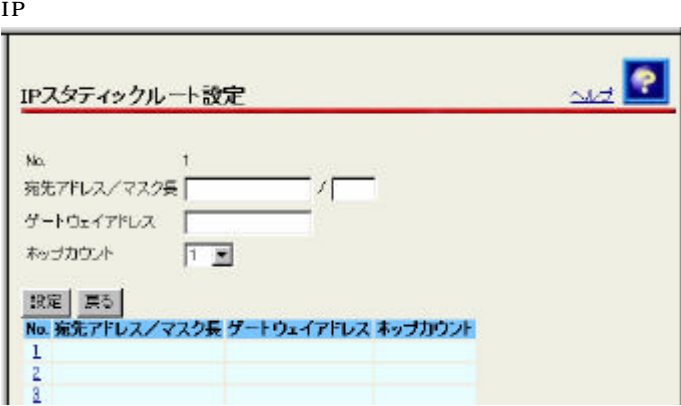

 $\sim$ IPスタティックルート設定 ま更を反映しました。 アルーティングテーブルの*騎的を飛びで*きます。<br>読定を変更または柳歌するロ**ま、番号を**クリックしてください。<br>設定を追加するはま、空間の番号をクリックしてください。 No. 宛先アドレス/マスク長 ゲートウェイアドレス ホップカウント<br>1. 19216920/24 1921691100 1  $\frac{1}{2}$ 

 $3 \qquad \qquad$ 

 $3$   $3$   $10$   $10$   $10$ 

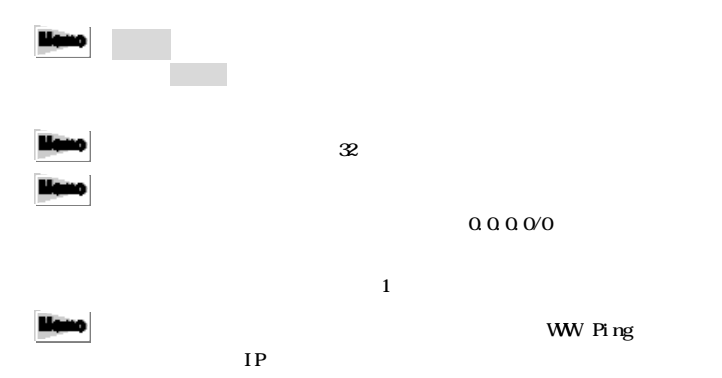

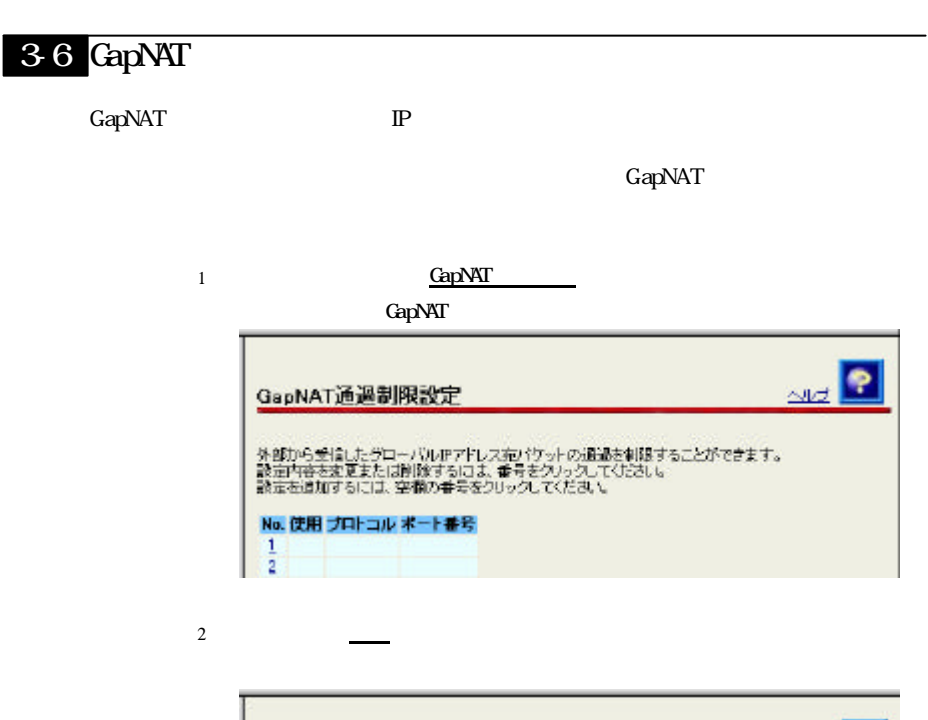

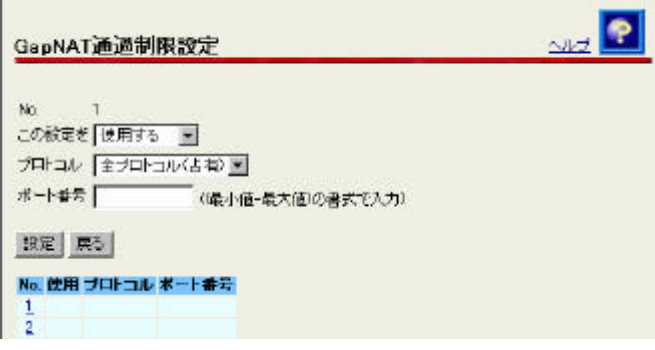

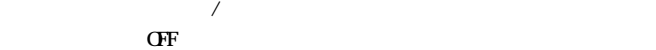

TCP UDP TCP UDP ICMP GRE Generic Routing Encapsulation

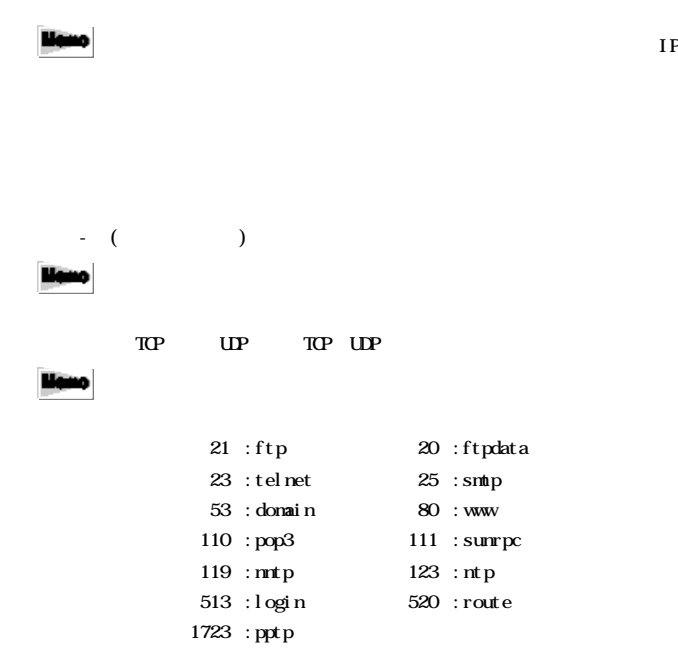

 $3 \qquad \qquad$ 

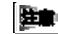

**性能**→ Windows Messenger

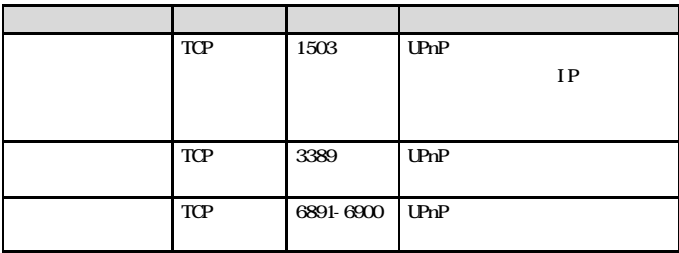

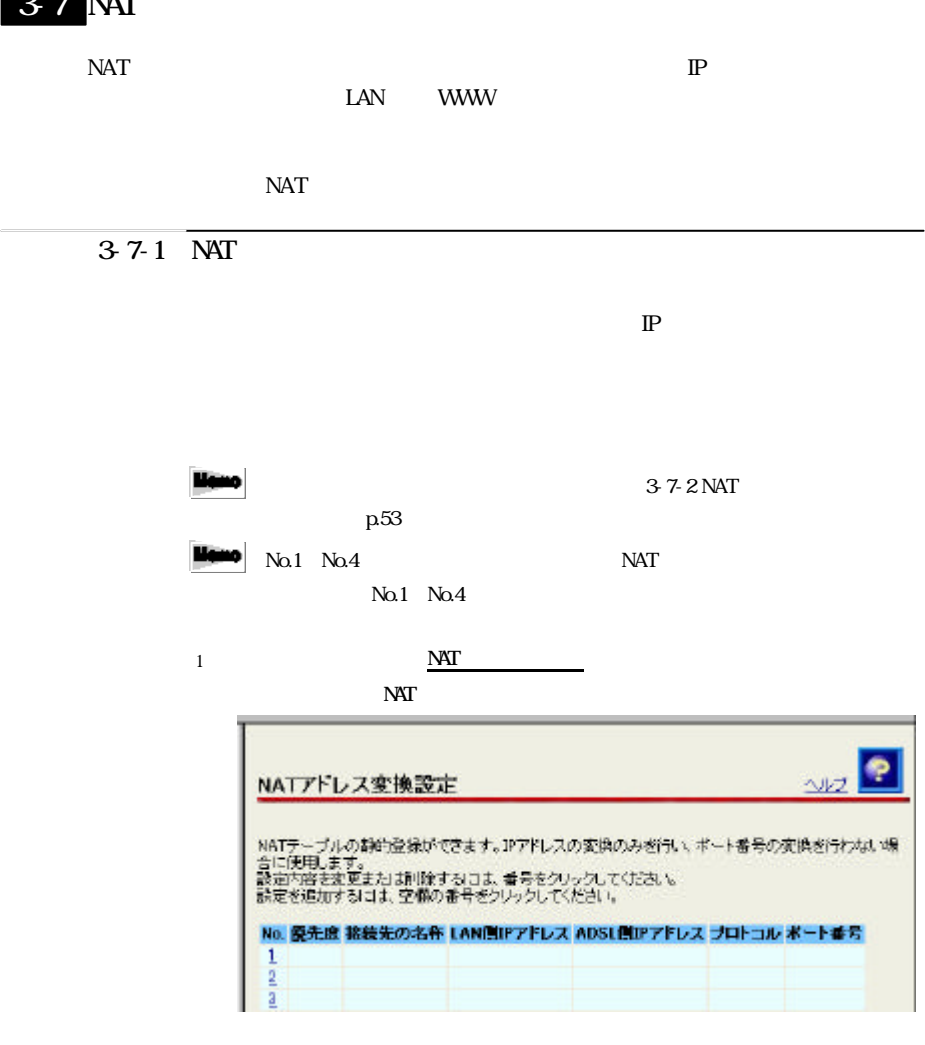

2  $\qquad \qquad \qquad \qquad$ 

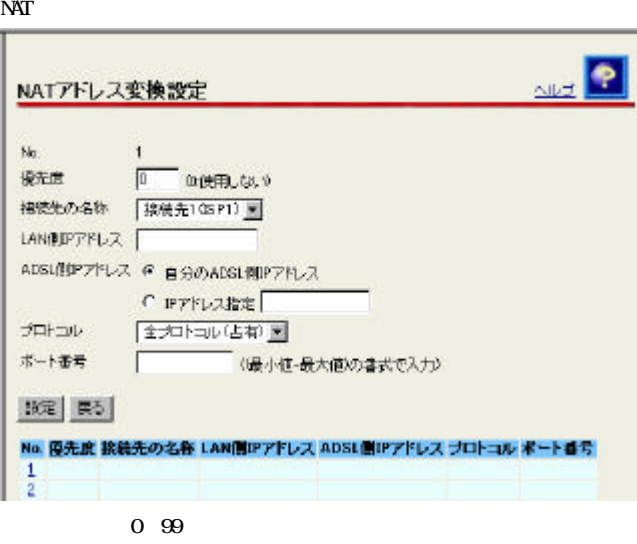

 $0<sub>0</sub>$ 

 $\mathbb{C}$ 

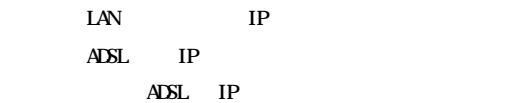

TCP UDP TCP UDP ICMP GRE Generic Routing Encapsulation

### منيت

 $NAT$ 

 $\frac{44}{10}$  -  $\frac{1}{2}$ 

ftp ftpdata telnet smtp www pop3 sunrpc nntp ntp login pptp domain route

 $\mathbf 1$  or the state state and  $\mathbf 1$  or the state state  $\mathbf 1$ 

 $3 \qquad \qquad$ lleno 制御 クリック・ショック きょうしょく  $\overline{N}$  $\begin{array}{ccc} \text{M}_{\text{R}} & \text{N}_{\text{R}} \end{array} \qquad \qquad \text{and} \qquad \text{M}_{\text{R}} \qquad \text{and} \qquad \text{M}_{\text{R}} \qquad \text{and} \qquad \text{M}_{\text{R}} \qquad \text{and} \qquad \text{M}_{\text{R}} \qquad \text{and} \qquad \text{M}_{\text{R}} \qquad \text{M}_{\text{R}} \qquad \text{and} \qquad \text{M}_{\text{R}} \qquad \text{M}_{\text{R}} \qquad \text{M}_{\text{R}} \qquad \text{M}_{\text{R}} \qquad \text{$ 

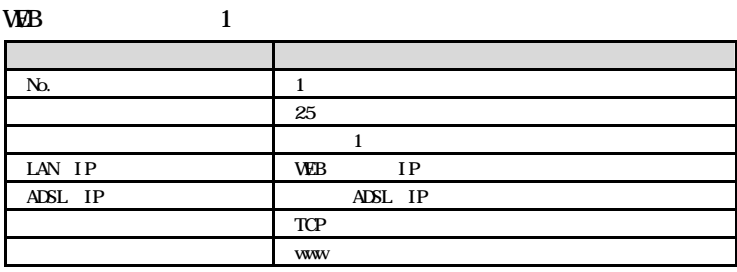

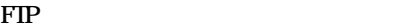

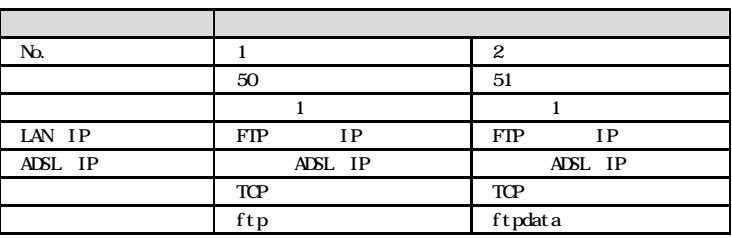

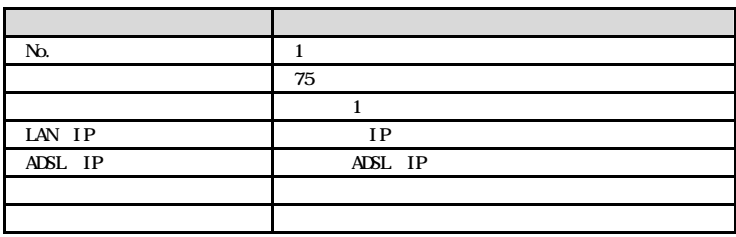

 $37-2$  NAT

 $\text{LAN}$ 

ADSL  $\overline{R}$ 

371 NAT

p.50

 $\overline{\text{NAT}}$ 

 $NAT$ 

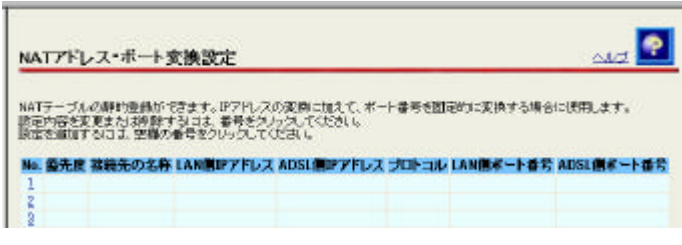

2  $\qquad \qquad \qquad$ 

 $\overline{\text{NAT}}$ 

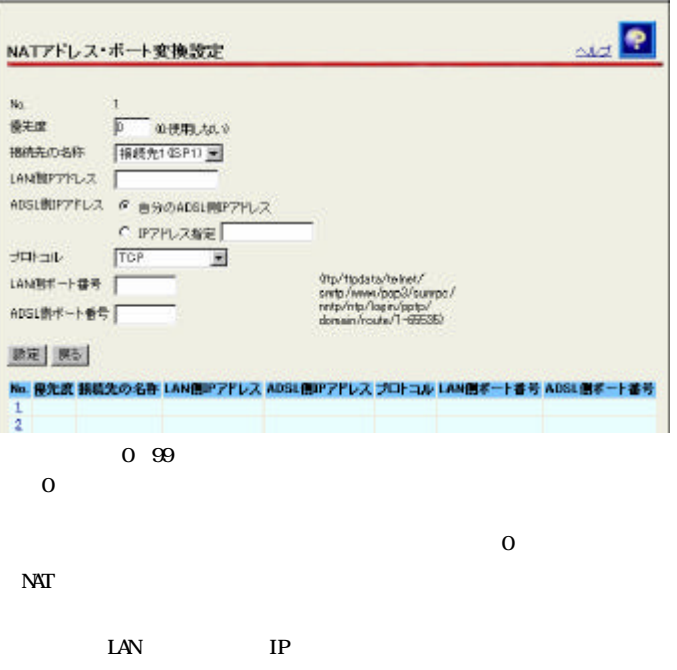

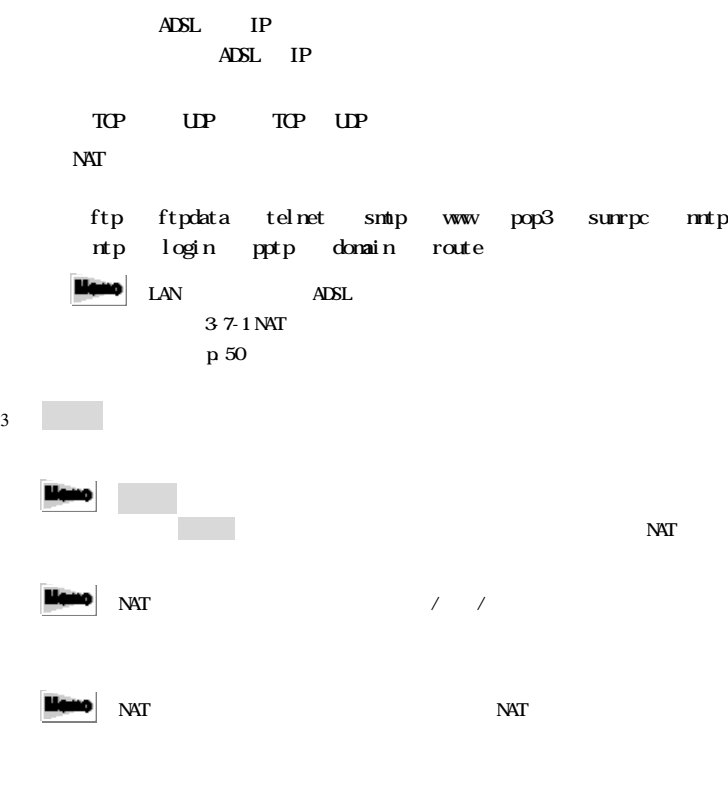

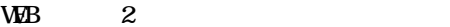

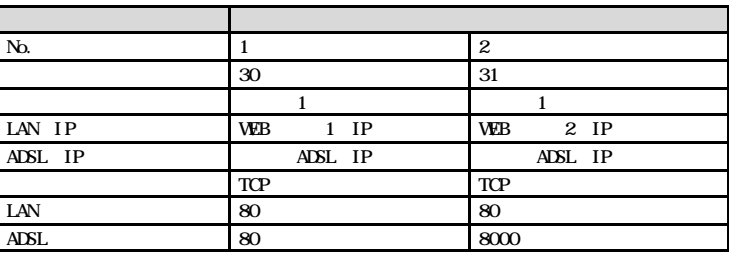

38 IP

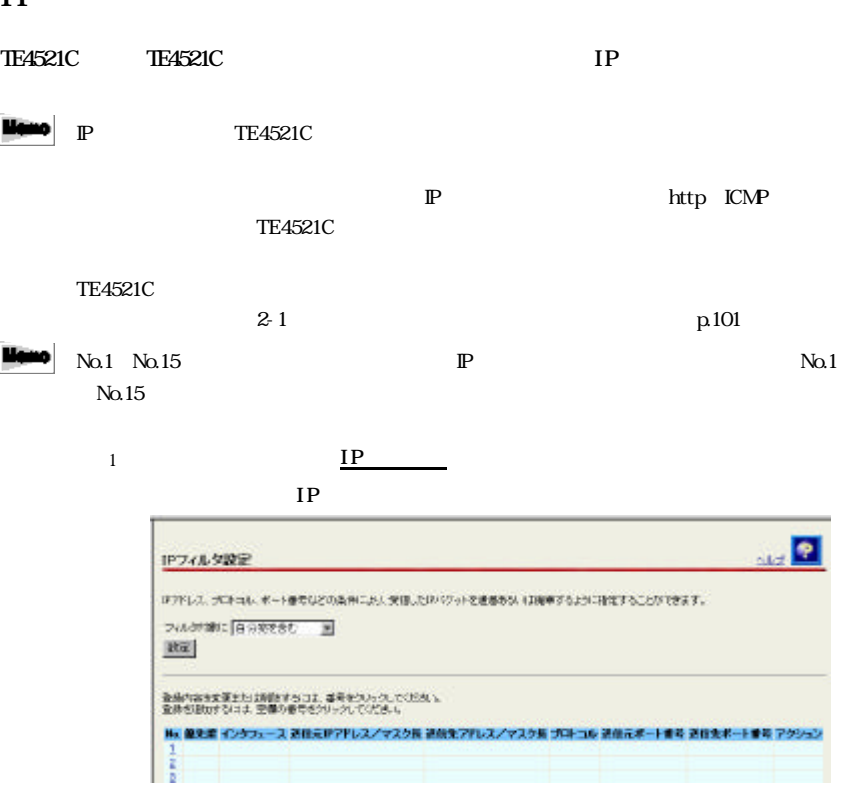

 $\mathcal{A}$  /and  $\mathcal{A}$  /and  $\mathcal{A}$ 

 $T_{\text{E452IC}}$ 

2 設定 クリックしてください

 $3<sub>2</sub>$ 

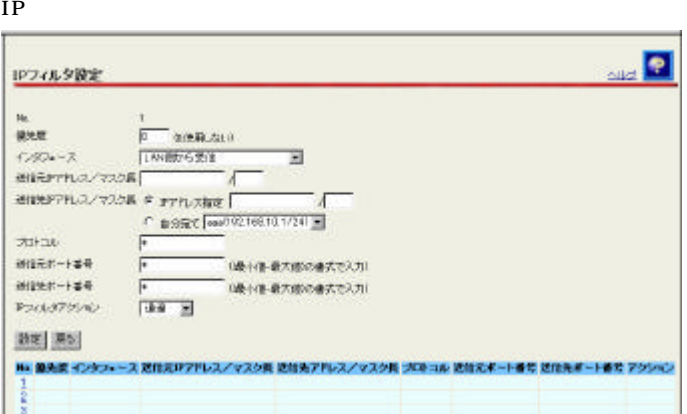

 $0 \frac{99}{2}$ 

 $0 \qquad \qquad$ 

 $\mathbb{C}$  $IP$ 0.0.00  $IP$  $0.0000$  $192.168 \text{ } 1.0\% \text{ } 192.168 \text{ } 1.0$  LAN TP  $\text{LAN}$  ip  $\text{IP}$  $*$ TCP TCP-SYN TCP-FIN UDP ICMP معيت WEB, PING  $34$ p.  $43$ 

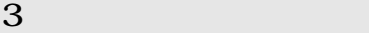

 $\ddot{x}$ 

 $\frac{44}{10}$  -  $\frac{1}{2}$ 

 $1$ 

制御された クリックすると きょうかい

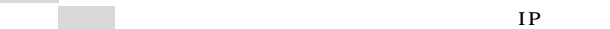

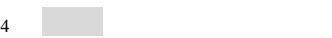

مسا

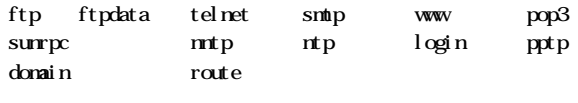

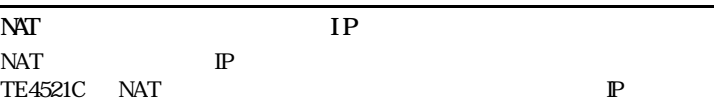

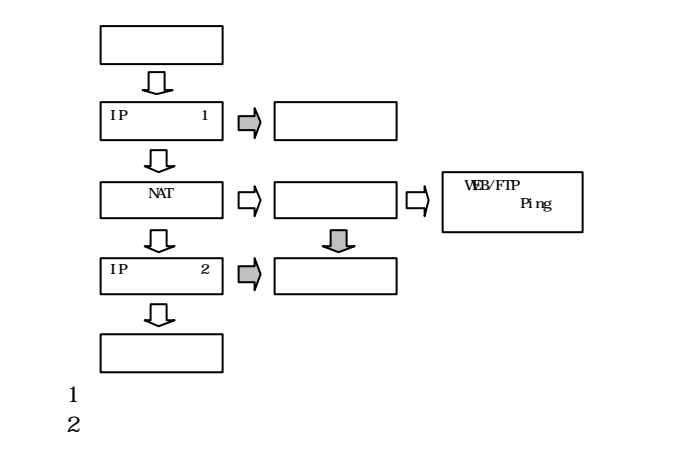

 $\overline{\text{DSL}}$ 

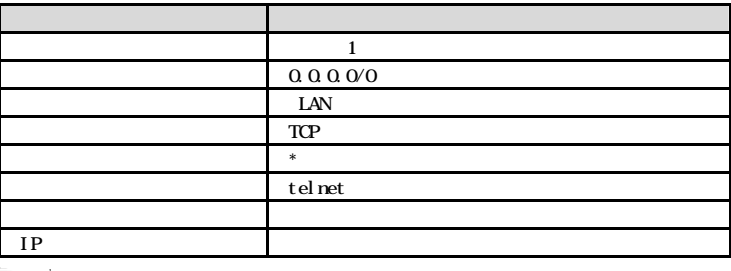

#### $\text{LAN}$

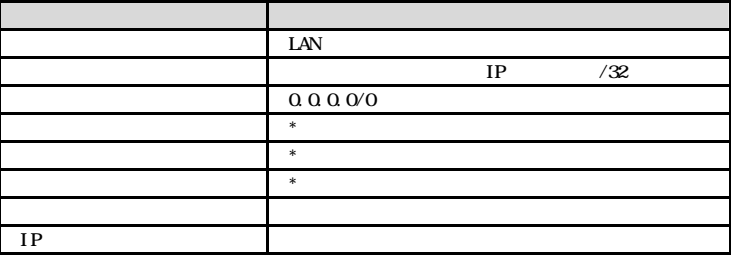

 $LM$  telnet

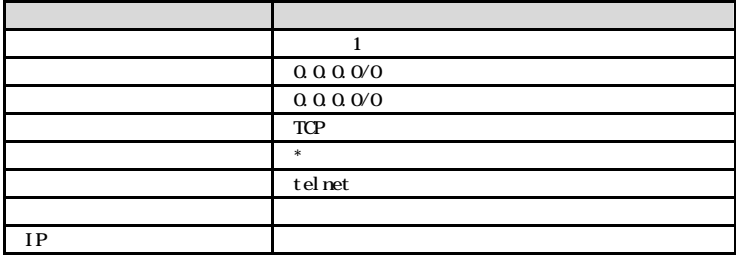

LAN WW

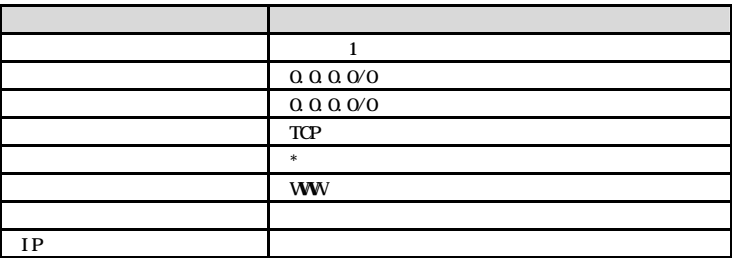

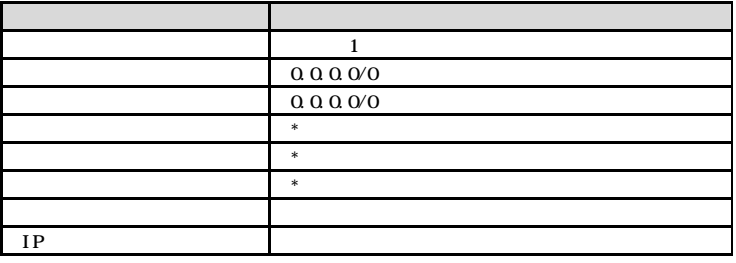

 $\text{LAN}$ 

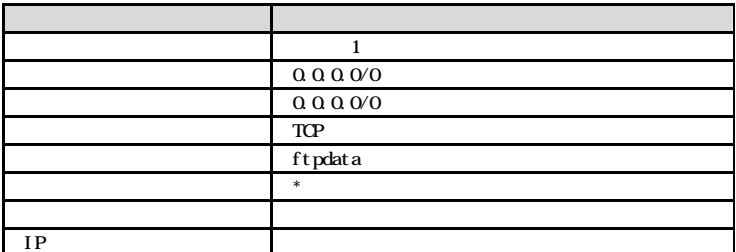

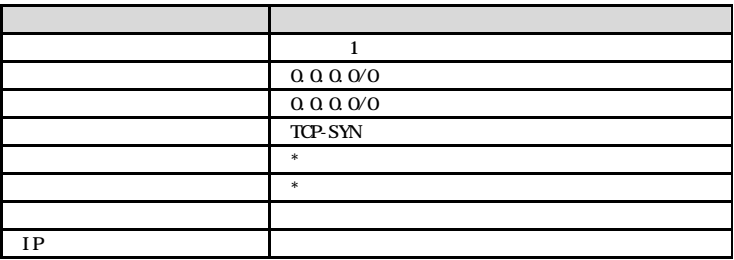

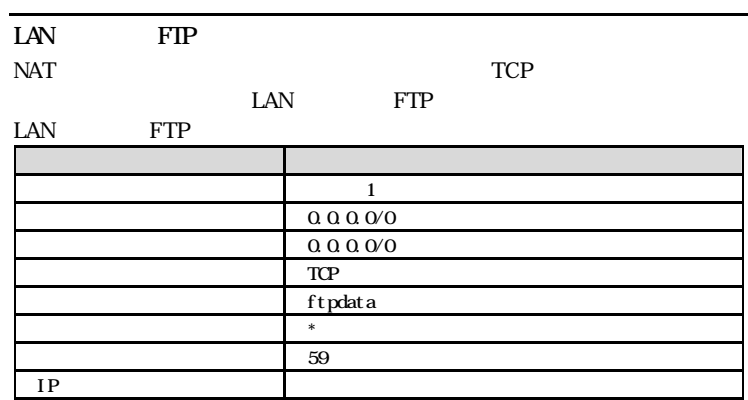

39

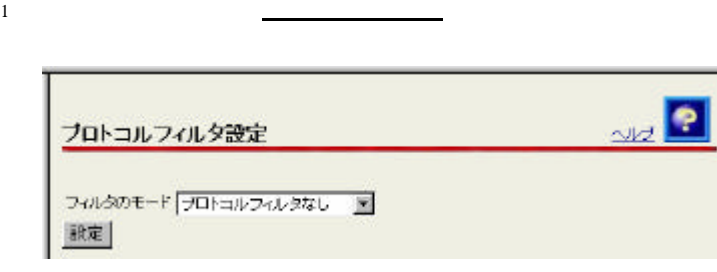

 $2$ 

 $\frac{1}{2}$ プロトコルフィルタ設定 フィルタのモード 推定プロトコルのみ通過率 プロトコルフィルタ(定義済み) 厂 IP  $\Gamma$  ARP  $\Gamma$  ReverseARP  $\Gamma$  Pv6 **F** PX  $\Gamma$  Apple Talk  $\Gamma$  SNA  $\Gamma$  PPPoE F NetBEUI  $\Gamma$  VLAN Tag IIEEE8021Q2 ゴロトコルフィルタ(ユーザ定義) (0x06dd - 0xffftType Value / 空白指定期L) 設定

 $3$   $3$   $10$   $10$   $10$ 

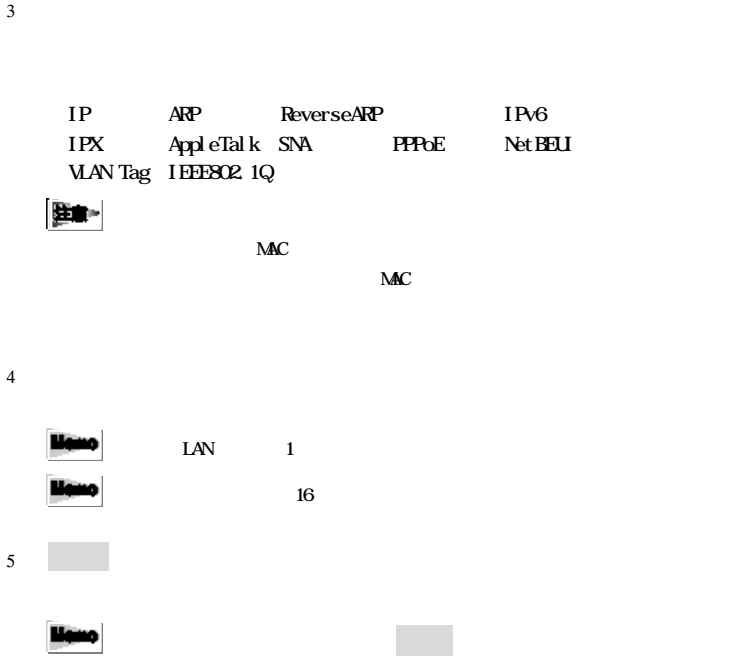

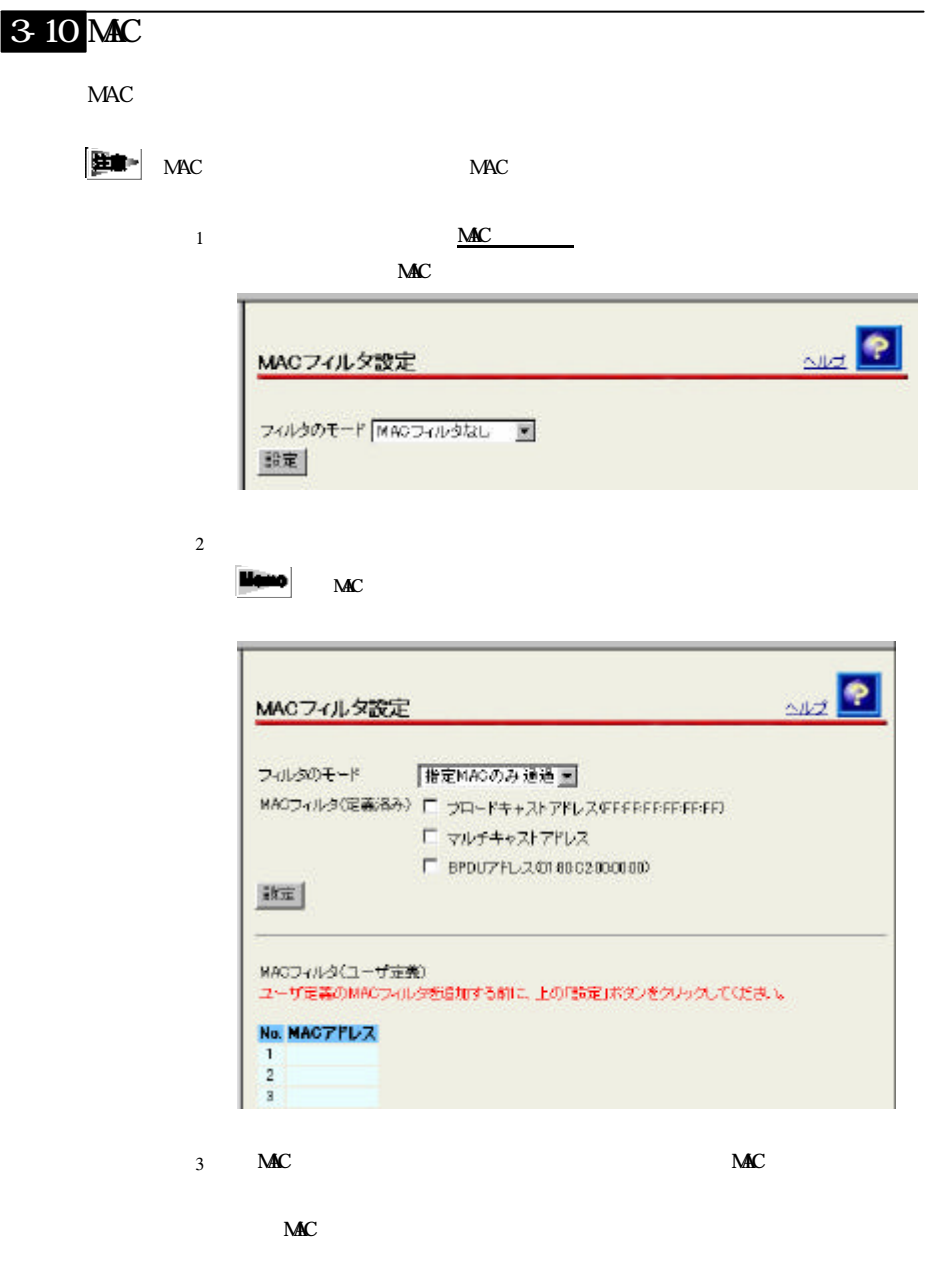

 $\ensuremath{\mathbf{B}}\ensuremath{\mathbf{P}}\ensuremath{\mathbf{D}}\ensuremath{\mathbf{U}}$ 

 $3$   $3$   $10$   $10$   $10$ 

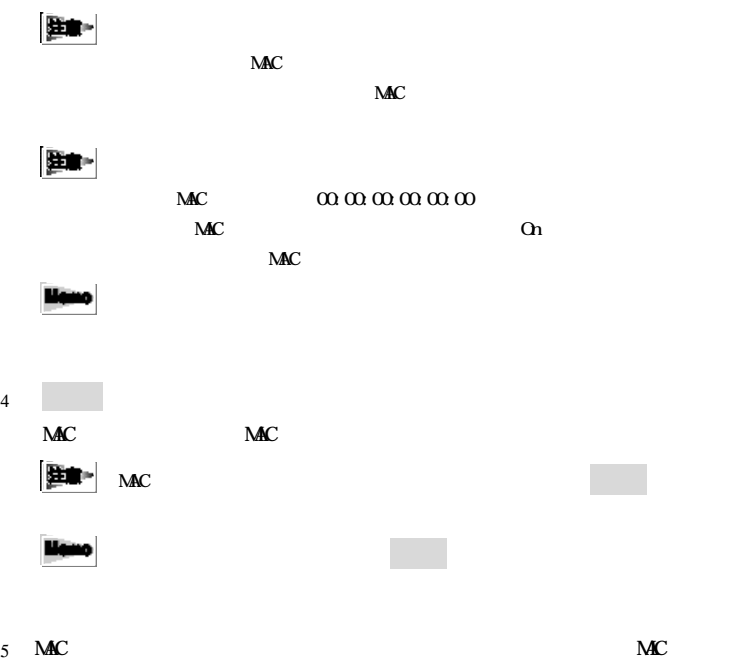

 $[MC \t]$  $212$ MACフィルタ設定 No.  $\mathbf{1}$ MACTILE. 00:00:00:00:00:00 バケットの通過方向 送信<br>LAN 报t  $1<sub>1</sub>$  $+ -$ LAN sis. 报纸先16cc) → □ -読定 | 戻る MACフィルタ(ユーザ定義) 設定を実更または制限するには、番号をクリックしてください。<br>設定を追加するには、空間の番号をクリックしてください。 No. MACZFLZ  $\frac{1}{2}$ 

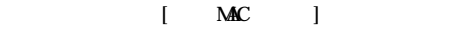

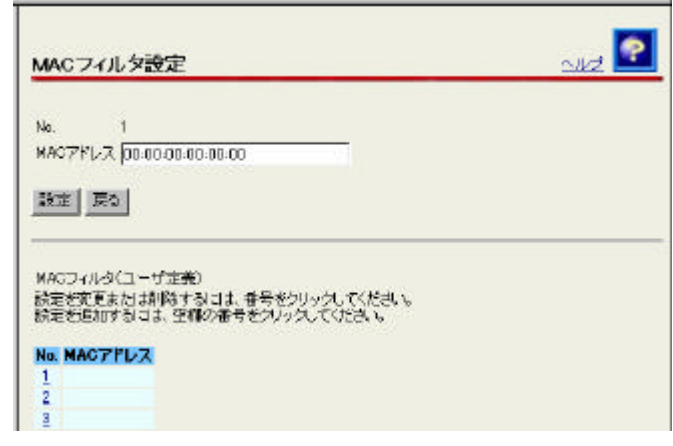

 $M_{\rm}$  Mac  $N_{\rm}$ 

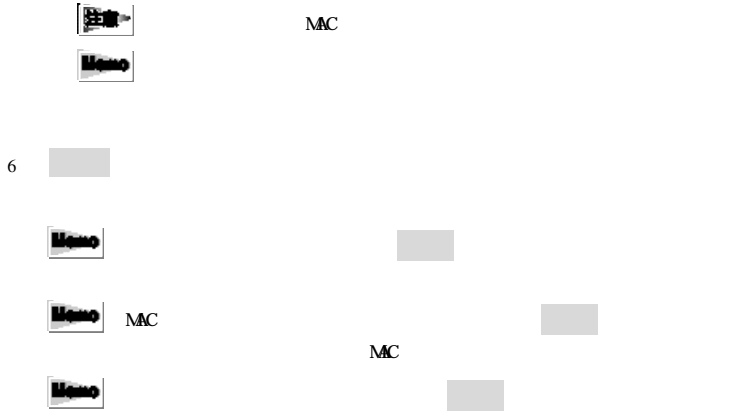

## 3-11 ARP

 $MAC$ 

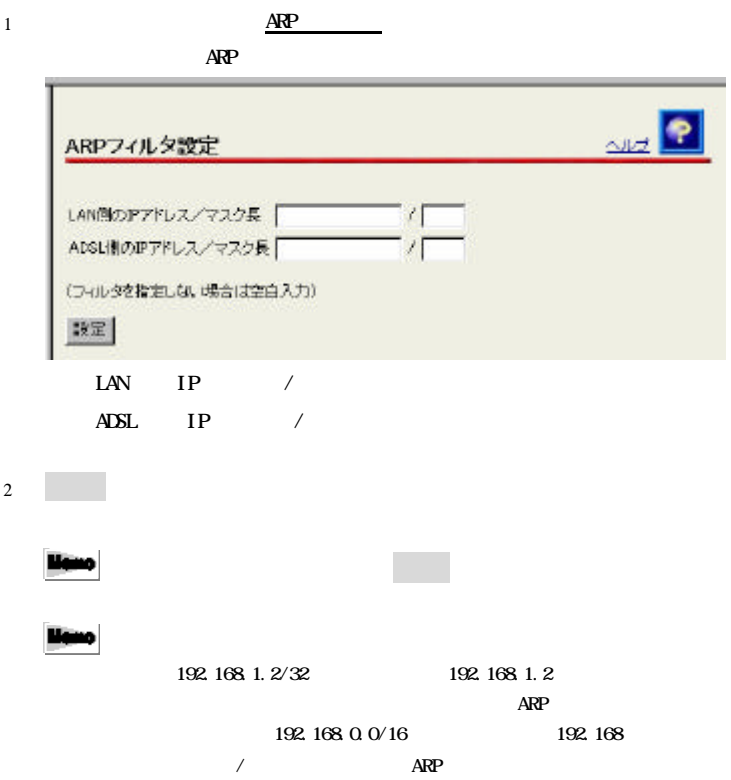

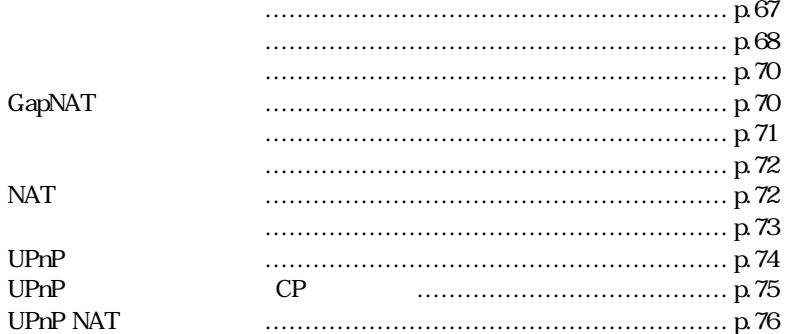

# $41$

**TE4521C** 

 $\bar{1}$ 

ш

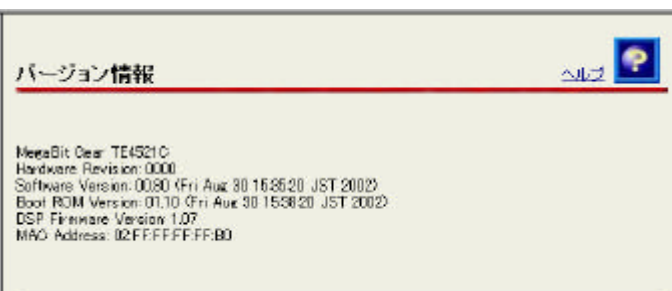

### $42$

**Hemo**  $\Delta\text{DSL}$ 

 $\Delta$ DSL $\Delta$ 

1  $\frac{1}{2}$ 

 $rac{1}{\sqrt{2}}$ 機器状態-ログ 機器状態情報 PPPoEの状態 停止中 PPPの状態 停止中 **ADSIENPIARE** LANリンク状態 通信中 (100Mbps 全二重) ハードウェア状態具常 ログ情報 (機器起動からの経過時間: 000日0001:10) 祖器記載からの提通時間 ログ - COLECORODS LAN-(ンタフェースリンクアップ)<br>COLECORODS DSPセルフテスト異常<br>COLECORODS DSPアクセス異常<br>COLECORODS DSPアクセス異常<br>COLECORODS DSPアクセス異常

> PPP<sub>OE</sub> PPP over Ethernet

> > 確立 ........... セッション 確立している AC  $\cdots$  AC PPPoE  $AC$  ........  $AC$ 停止中 ......... 停止している

 $PPP$ 

PPP **PPP PPP** 

........... **PPP**  $LCP$  ..........  $IPCP$  ..........
停止中 ......... 停止している **Himo** PPP **PPP** ADSL IP ADSL IP Peer IP IP DNS Server DNS IP

 $A$  $D$ SL

 $\overline{\text{ADSL}}$ 

 $\overline{A}$ DSL $\overline{A}$ 

 $G \, dm / G \,$ lite

 $LM$ Ethernet LAN

10Mbps/100Mbps /

مبيت

 $\overline{0}$  $2.6 \qquad \qquad p.20$ 

liano

**200**  $200$ 

 $TE4521C$ 

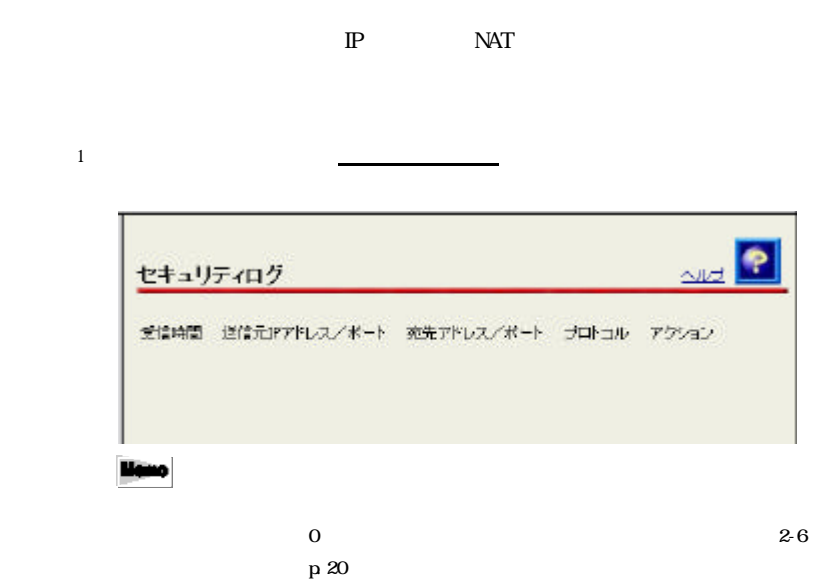

# $4-4$  GapNAT

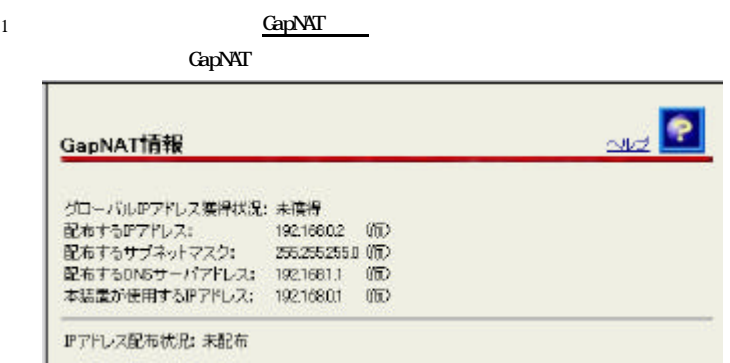

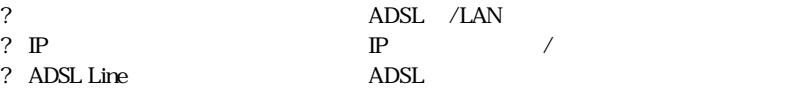

1  $\frac{1}{2}$ 

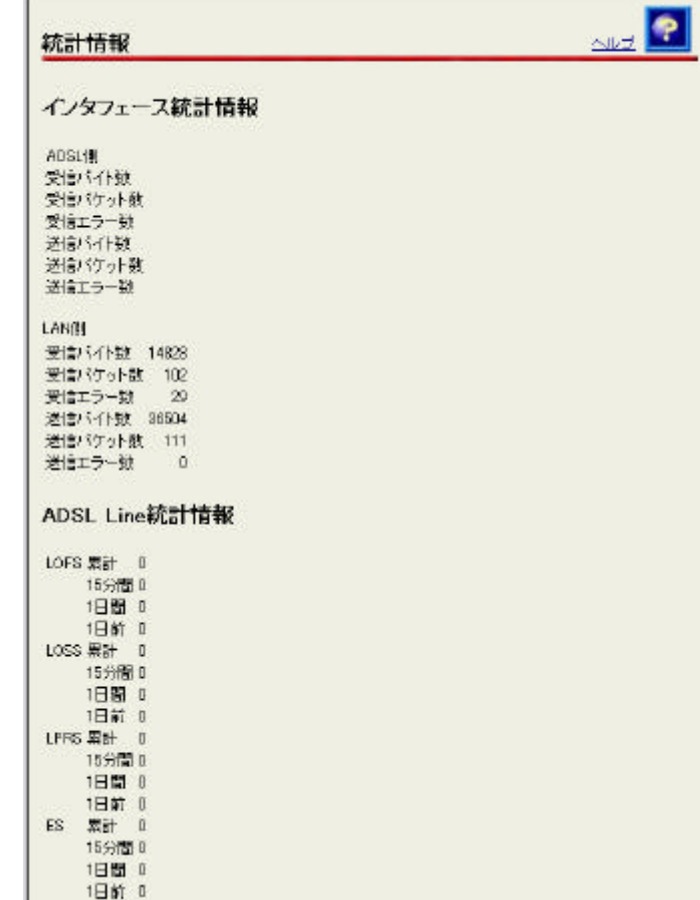

 $ARP$ 

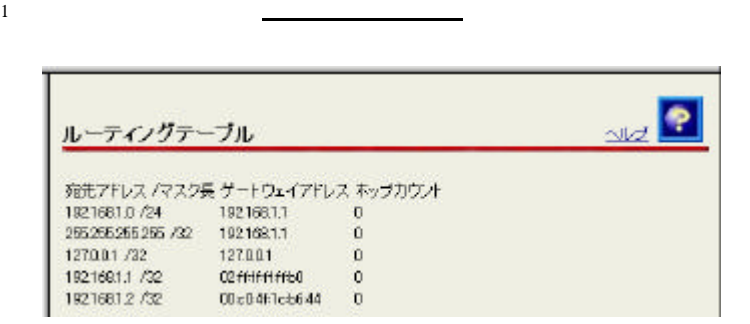

## 47 NAT

TE4521C NAT  $37$  NAT

p.50

 $\overline{\text{NAT}}$ 

 $NAT$ 

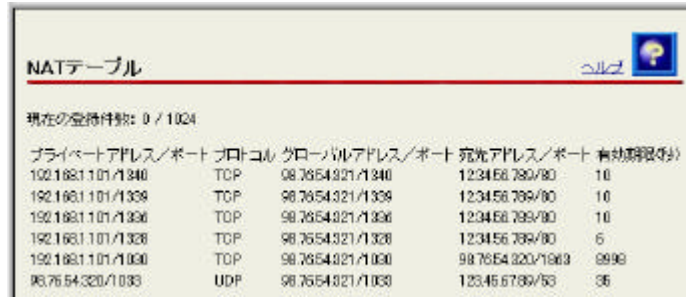

NAT NAT THE NAT

 $NAC$ 

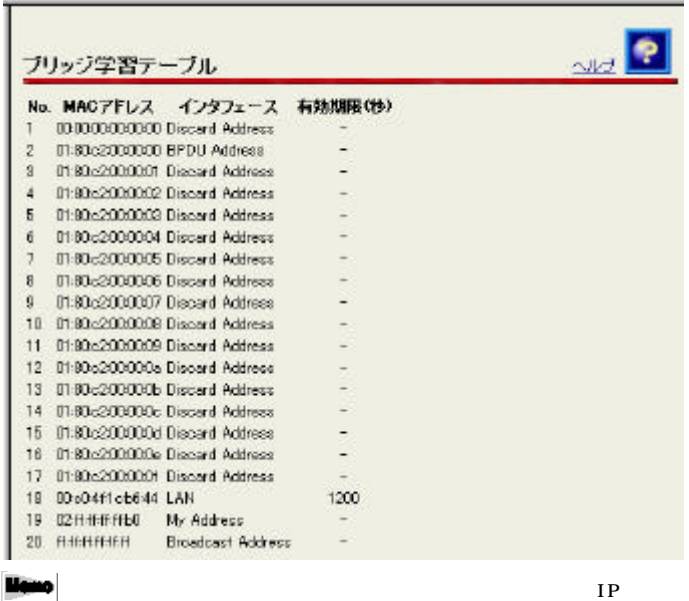

1 メニューフレームから ブリッジ学習テーブル クリックしてください

192.168.1.2 254

 $IP$ 

# 49 UPnP

UPnP

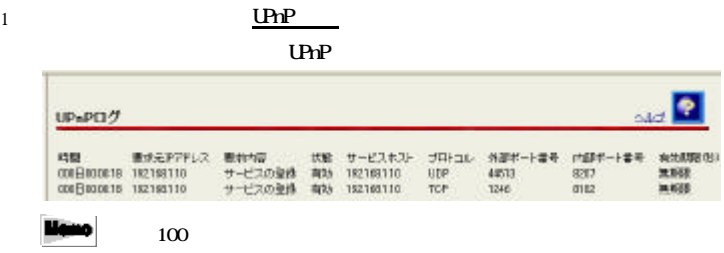

 $100$ 

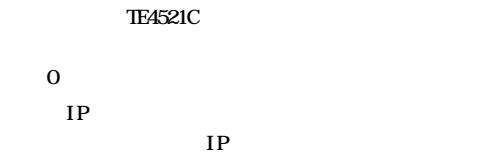

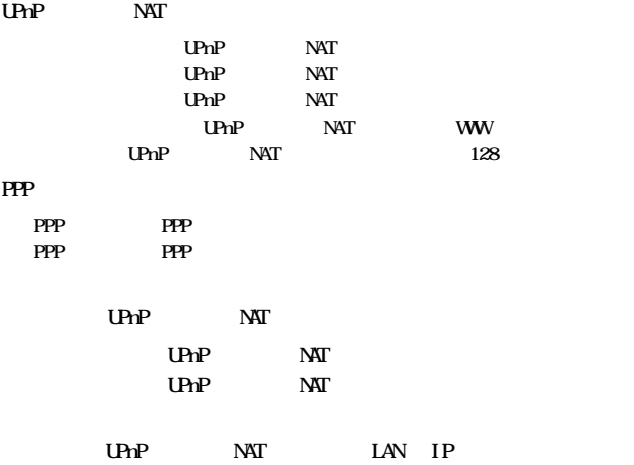

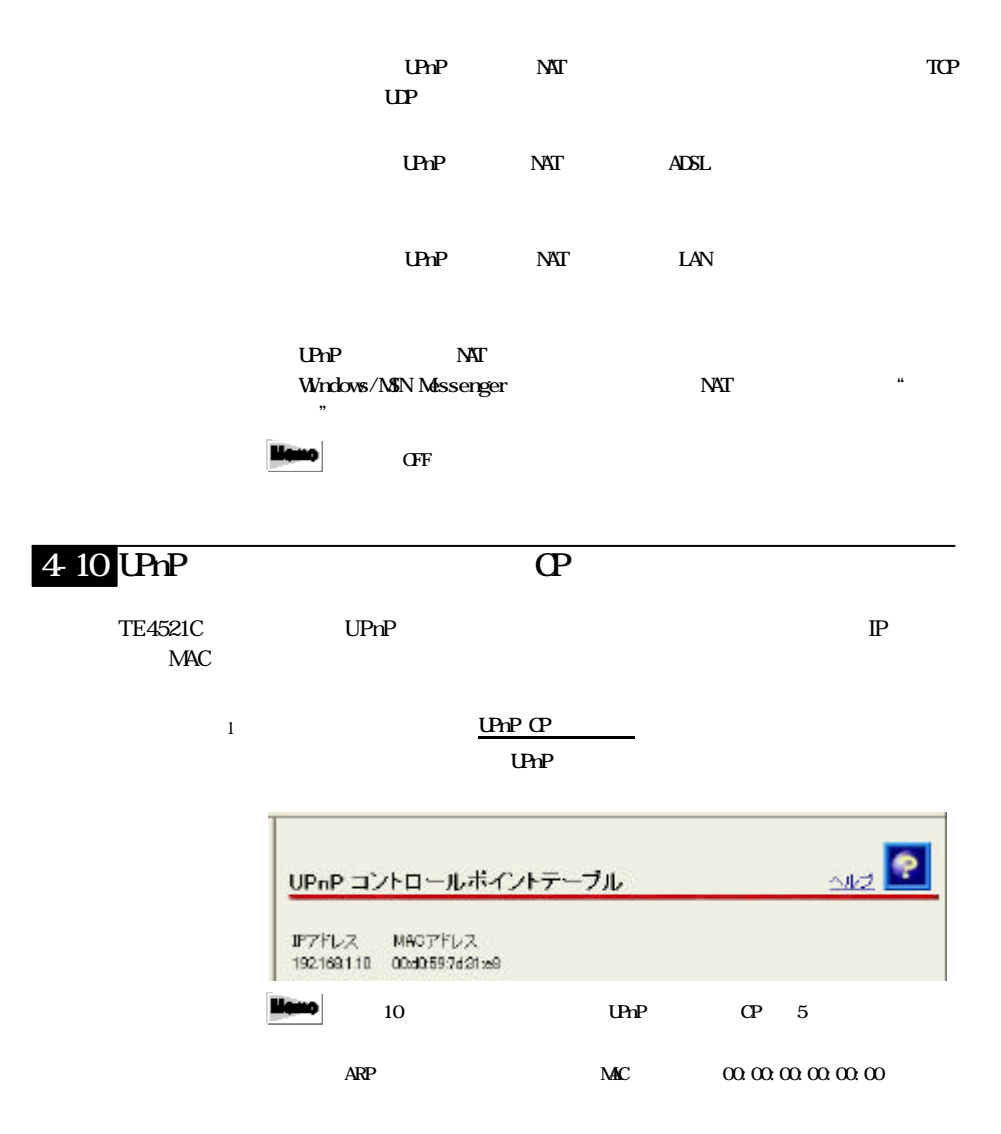

# 4-11 UPnP NAT

#### UPnP NAT

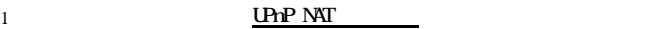

**UPnP NAT** 

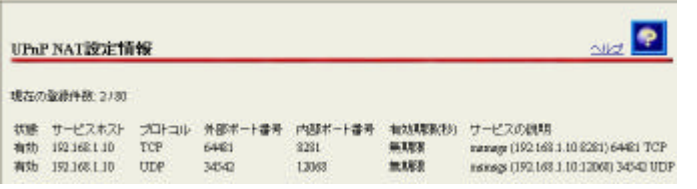

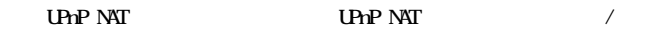

UP NAT

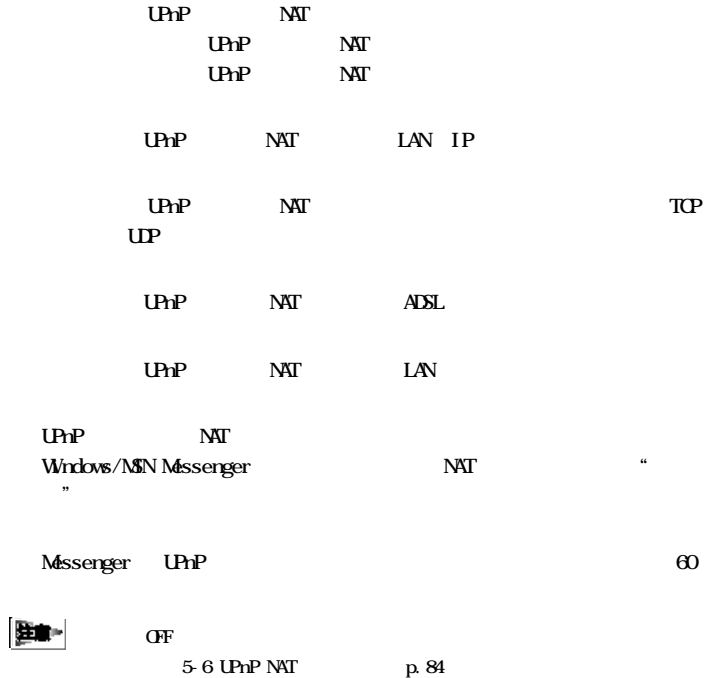

TE4521C

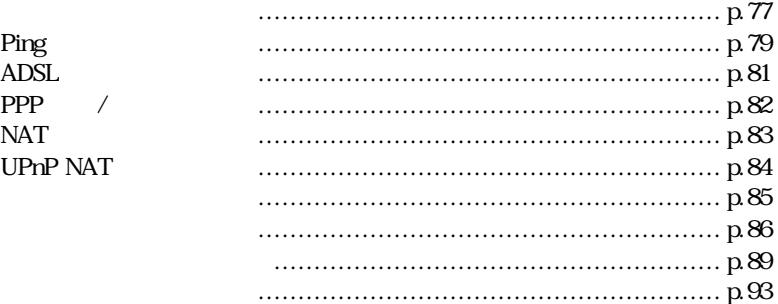

 $5-1$ 

TE4521C ATM VC

 $1$ 

 $\mathbf 1$ 

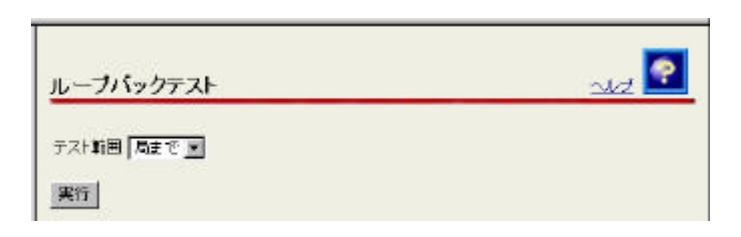

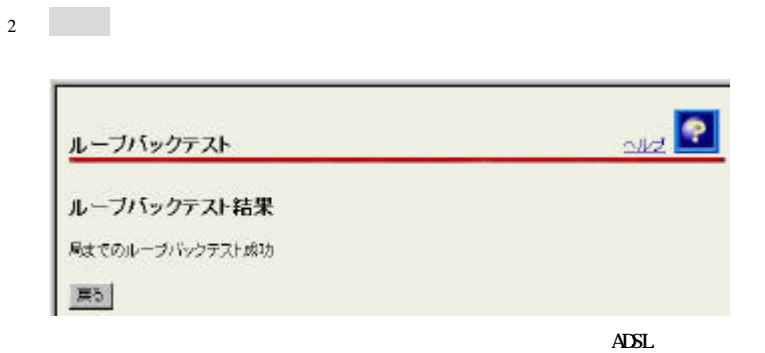

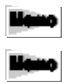

ATM OAM

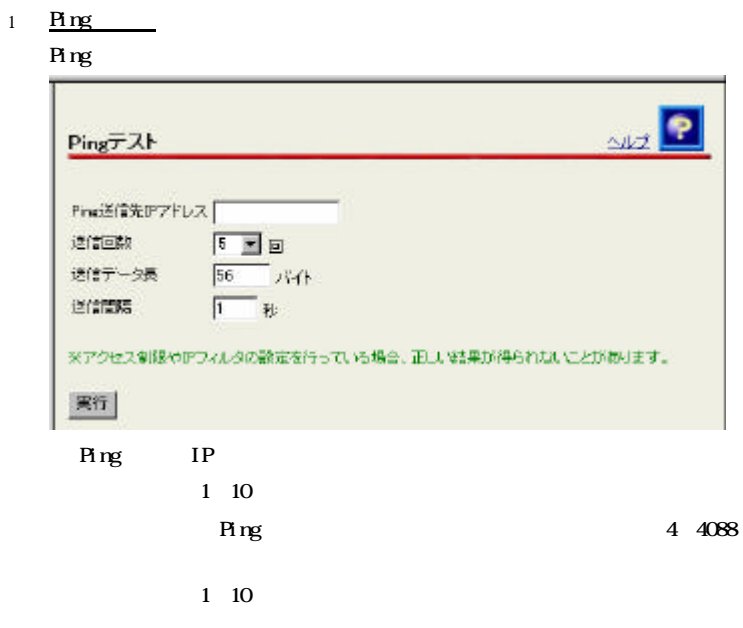

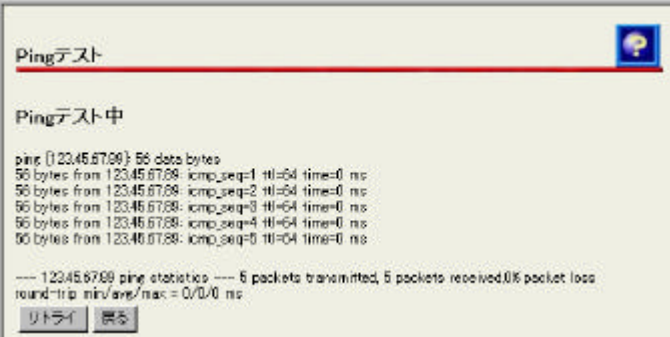

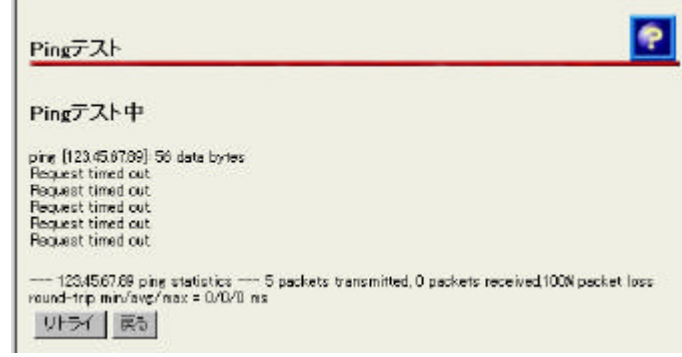

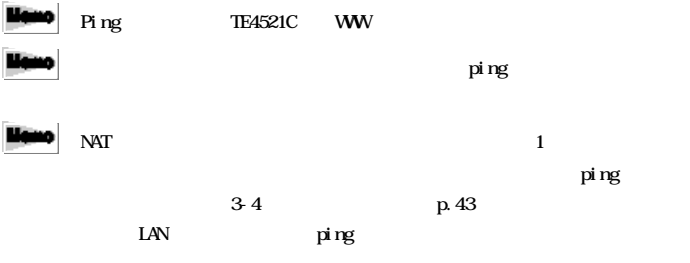

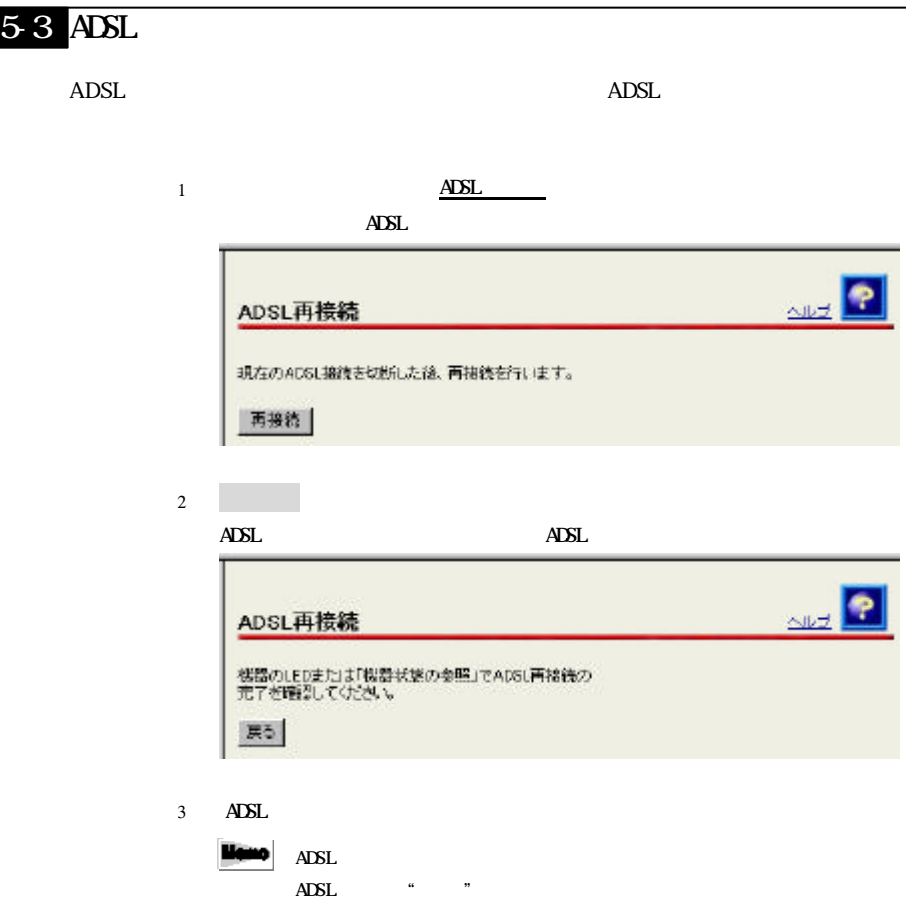

 $[ADSL \t ]$ 

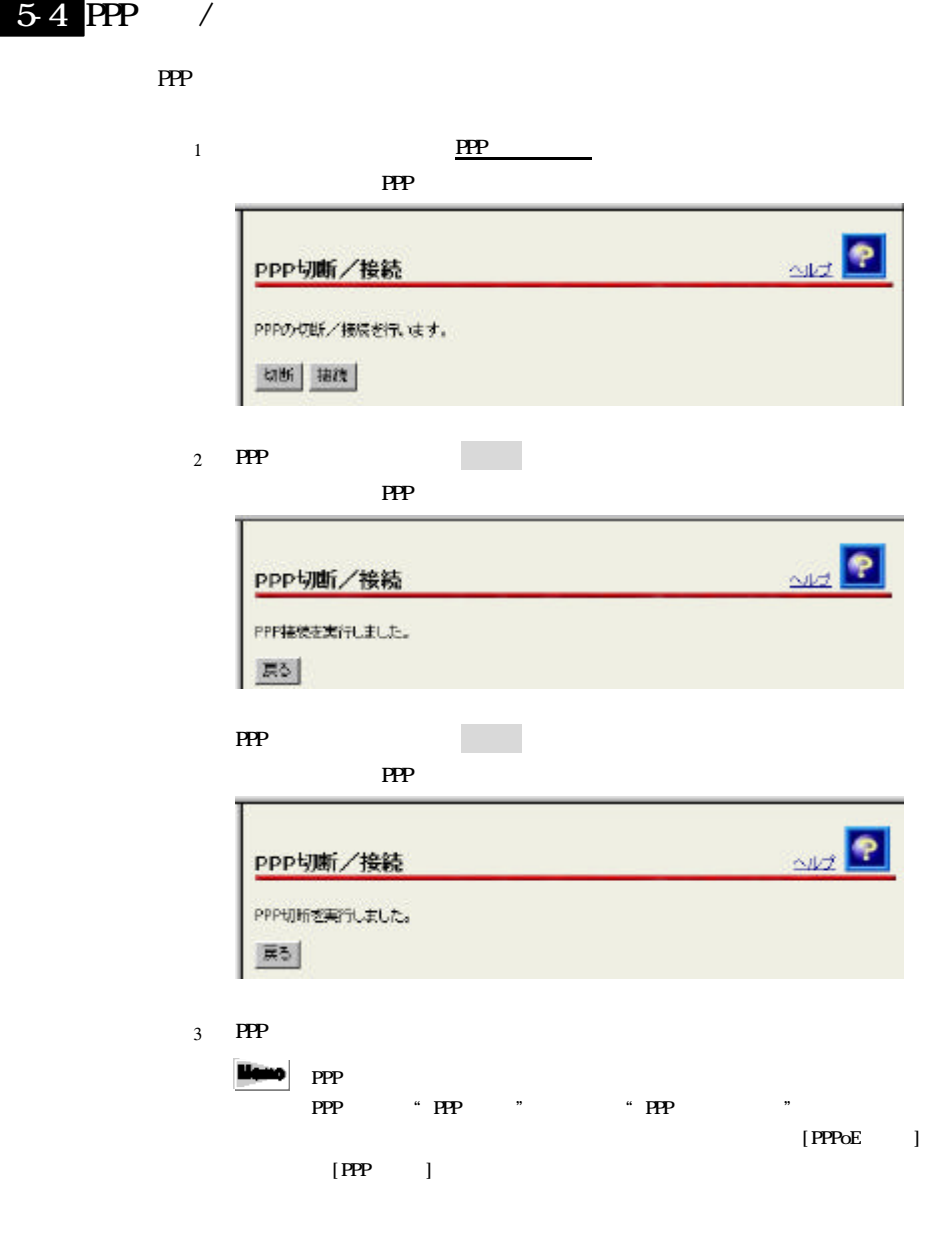

# $5-5$  NAT

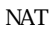

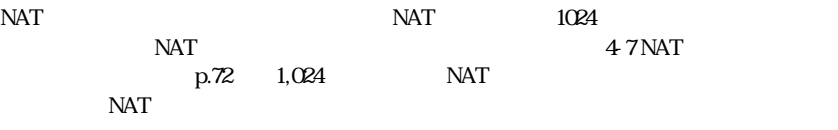

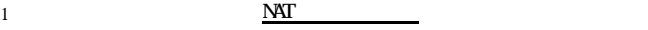

 $NAT$ 

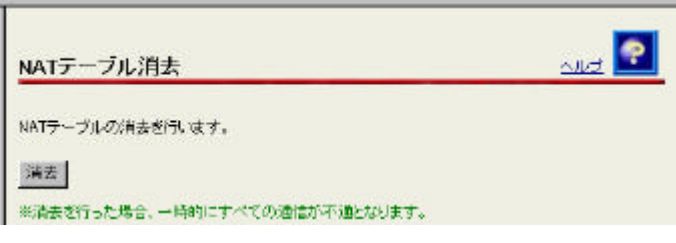

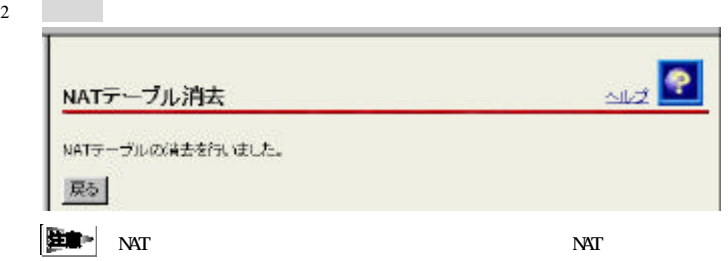

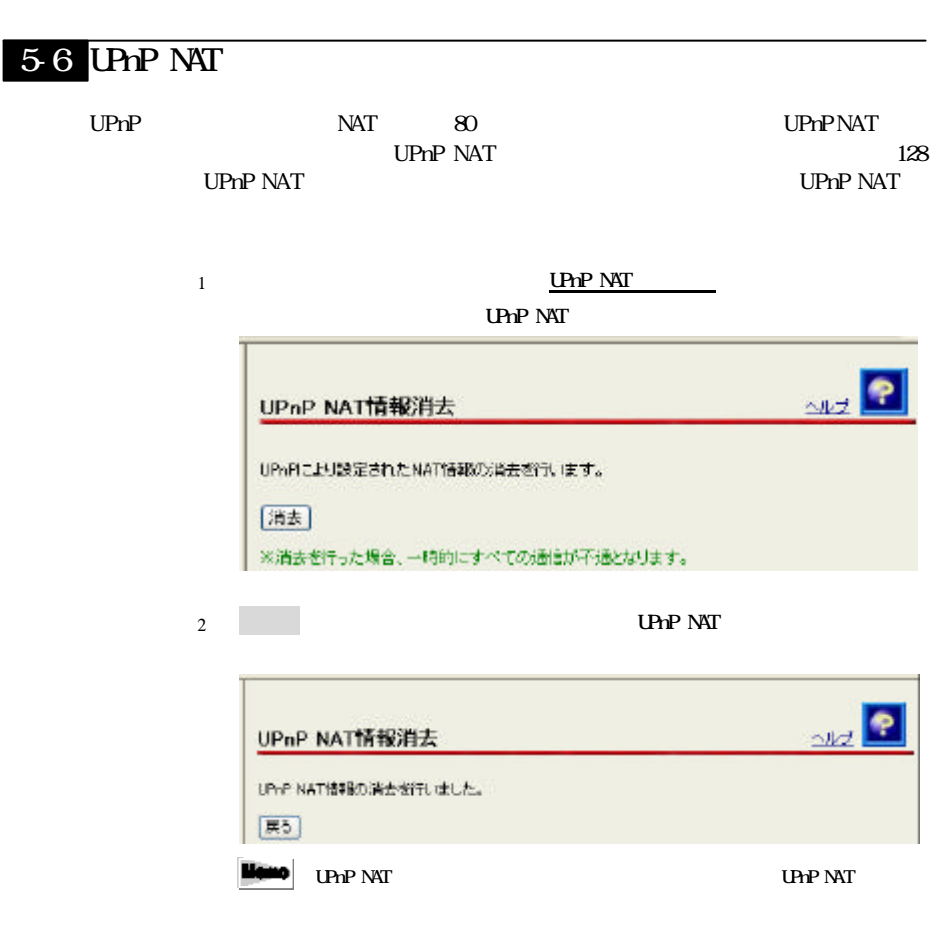

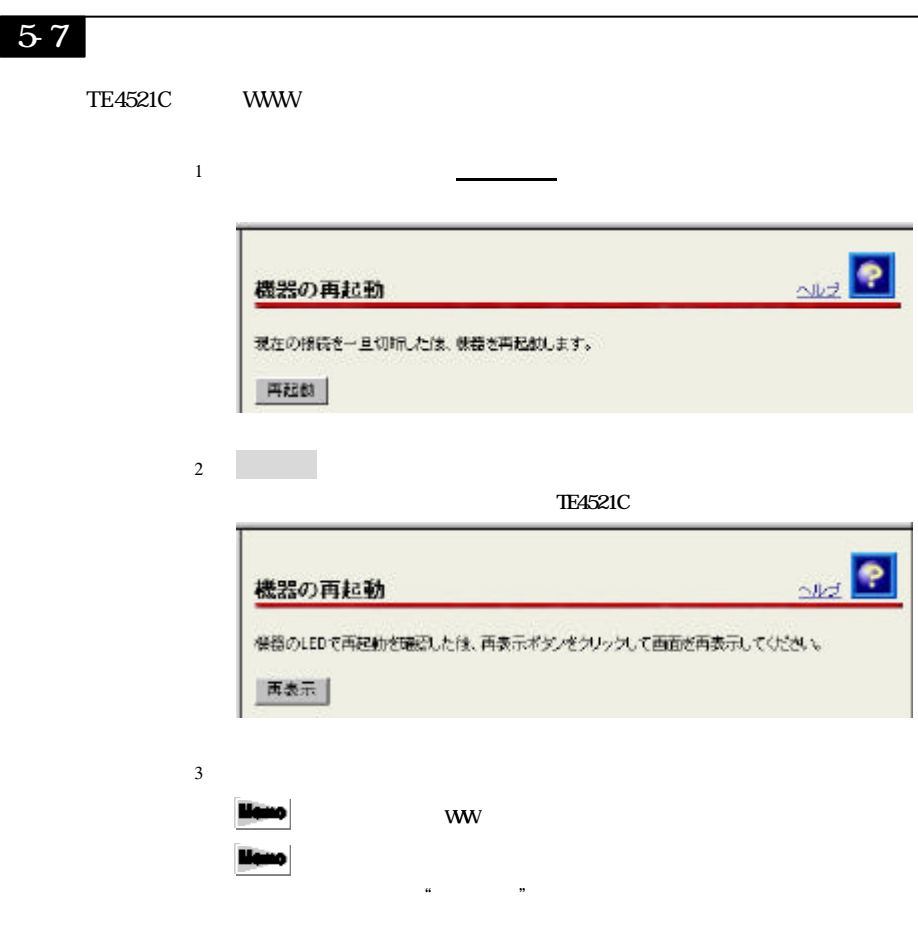

TE4521C

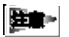

Microsoft Internet Explorer Ver.5.0 Service Pack2

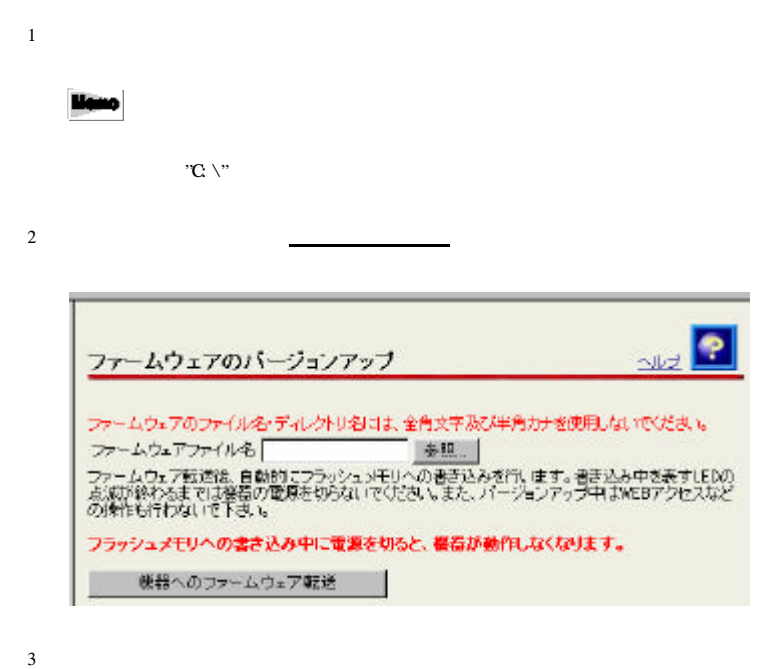

 $\mathbb{R}^3$ 

 $\left(\underline{\underline{\mathbf{T}}} \right) \qquad \qquad (\texttt{``.~*})$ 

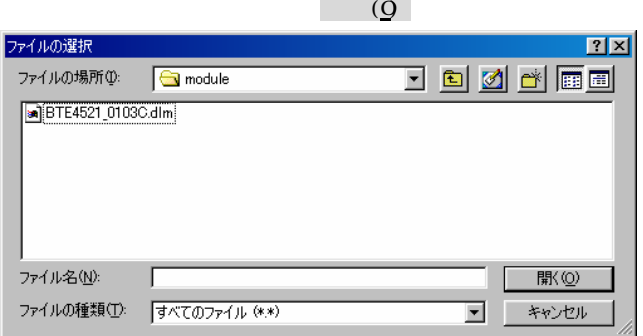

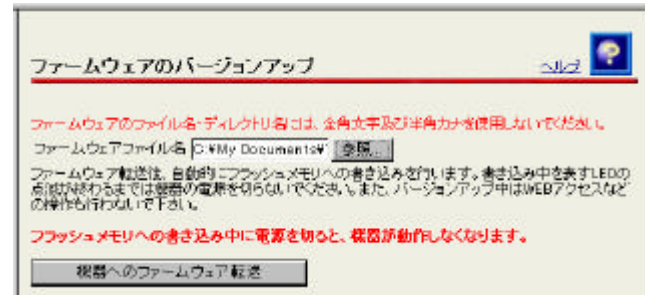

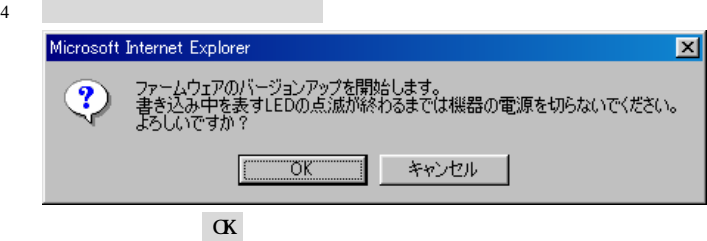

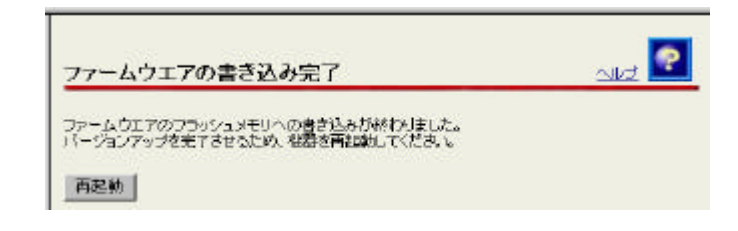

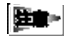

#### ADSL PPP LAN ALARM

 $5$ 

TE4521C

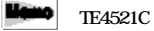

 $6$ 

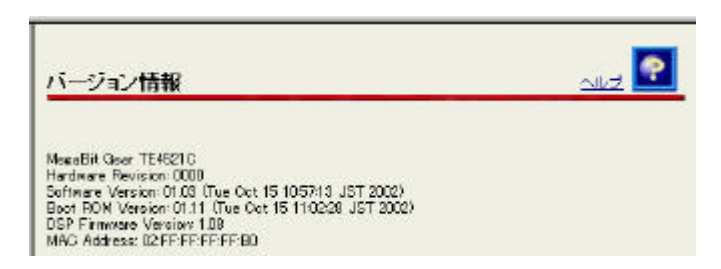

 $TE4521C$ 

メニューフレームから バックアップ リストア クリックしてください

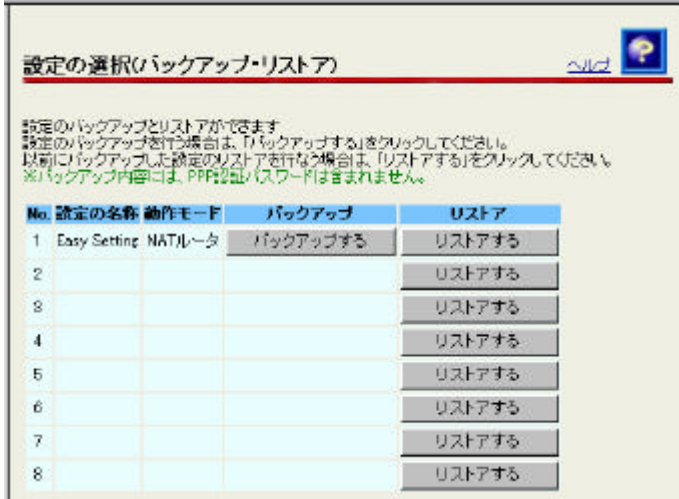

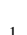

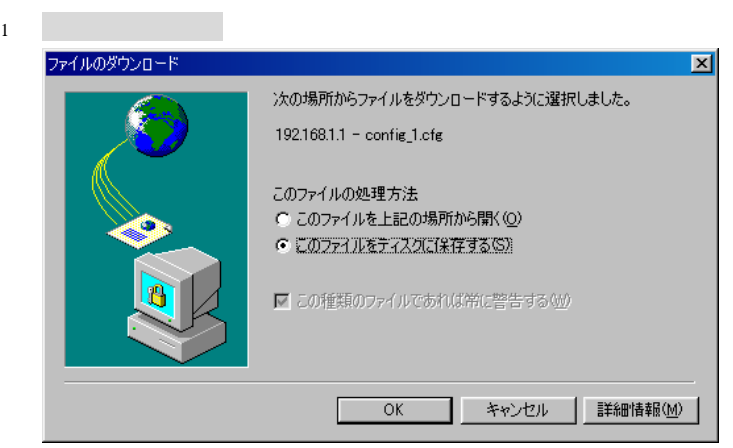

 $2\,$ 

#### 名前を付けて保存  $|?|X|$ dodee<br>Dodee 保存する場所(D:  $\Box$ tmp 保存(S) ファイル名(N):  $\sqrt{\text{config\_1.cfg}}$ ファイルの種類(I): Lofe ドキュメント ⊡ キャンセル

3 保存する場所 選択 ファイル 入力した 保存(S) クリック

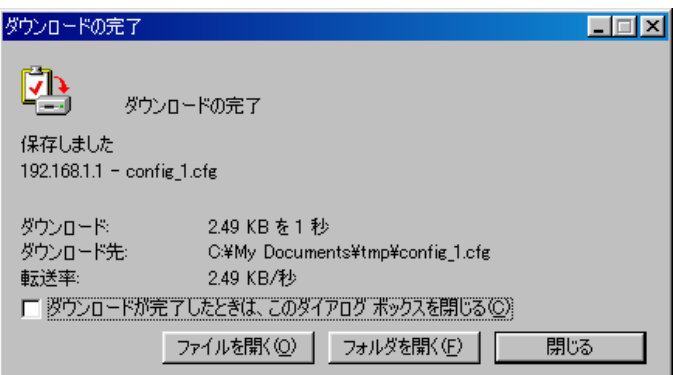

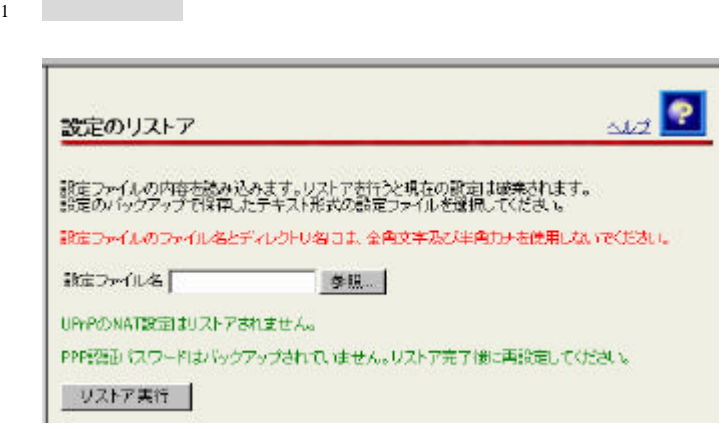

 $2 \angle$ 

\_\_\_

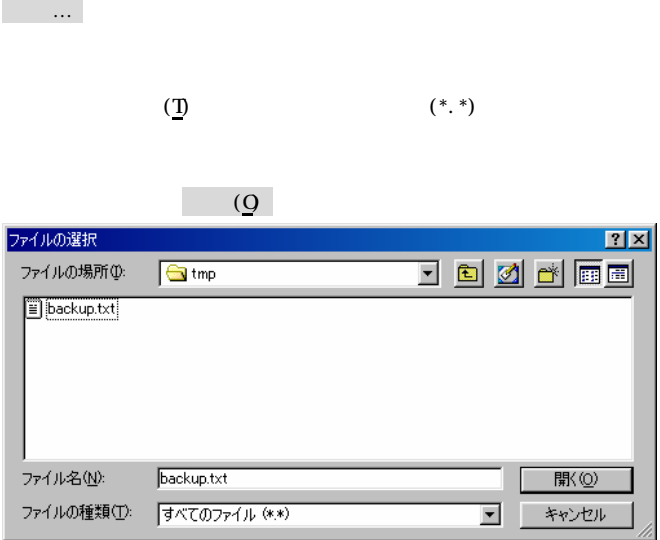

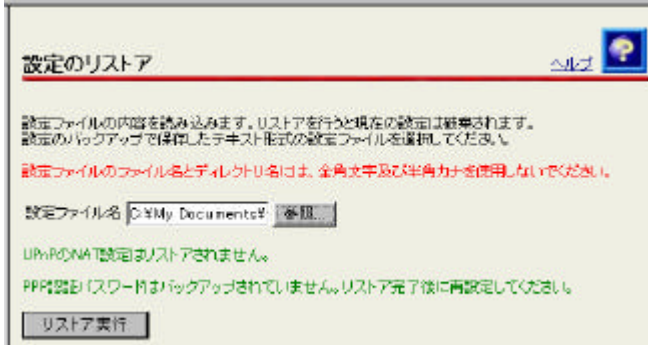

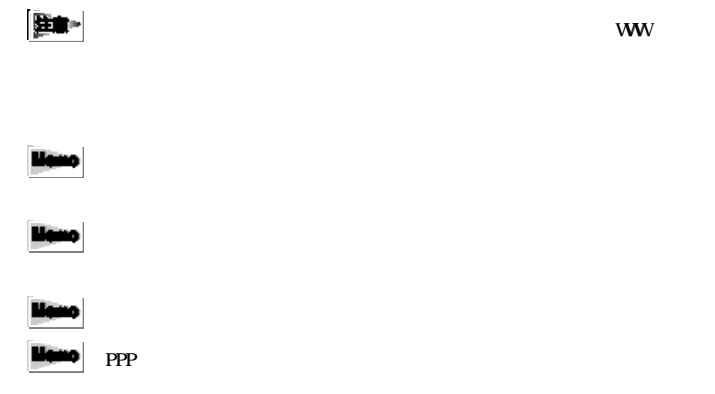

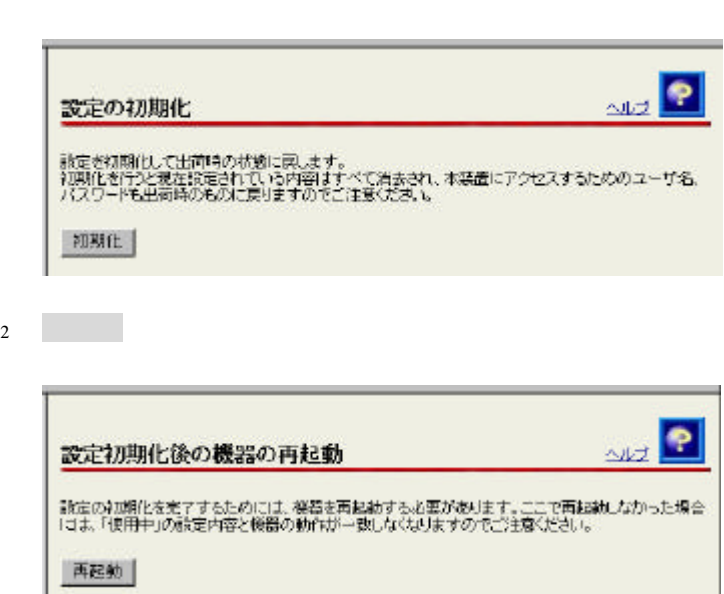

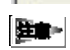

www.com/www.com/www.com/www.com/www.com/www.com/www.com/www.com/www.com/www.com/

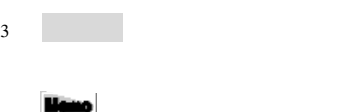

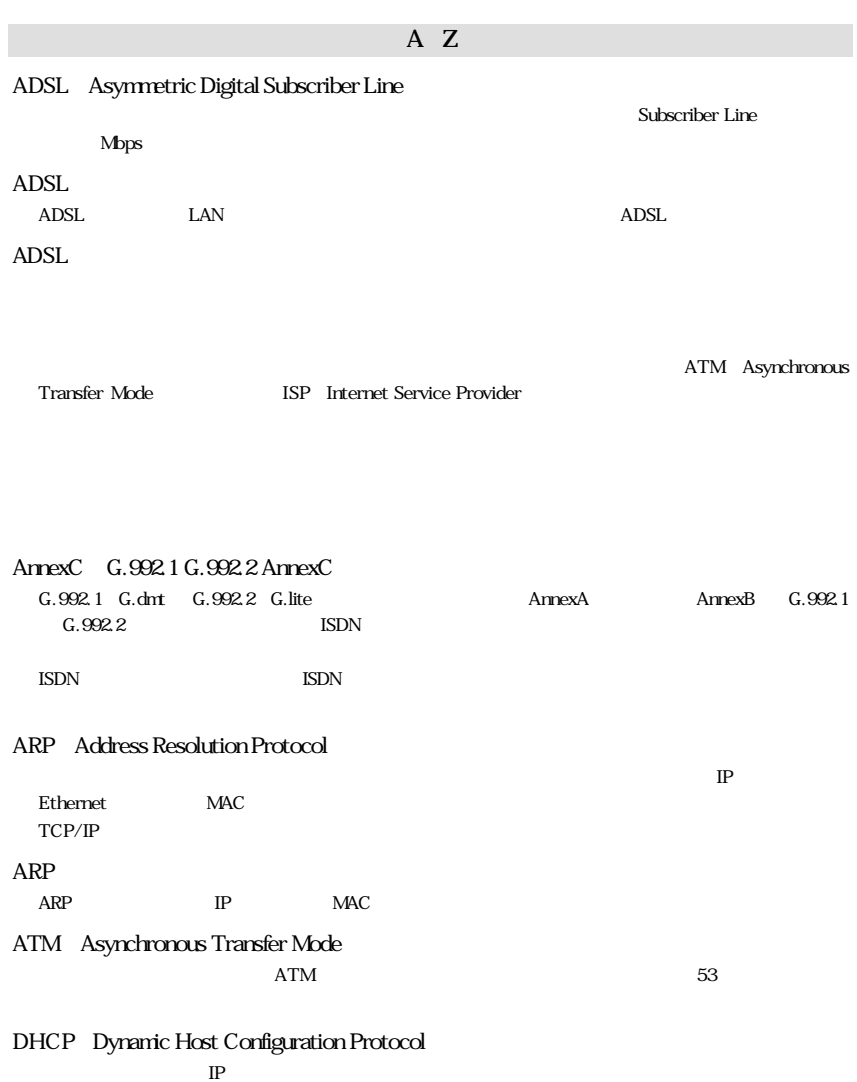

 $DHCP$  $DHCP$ 

DNS Domain Name System

 $\mathbb{I}$ P

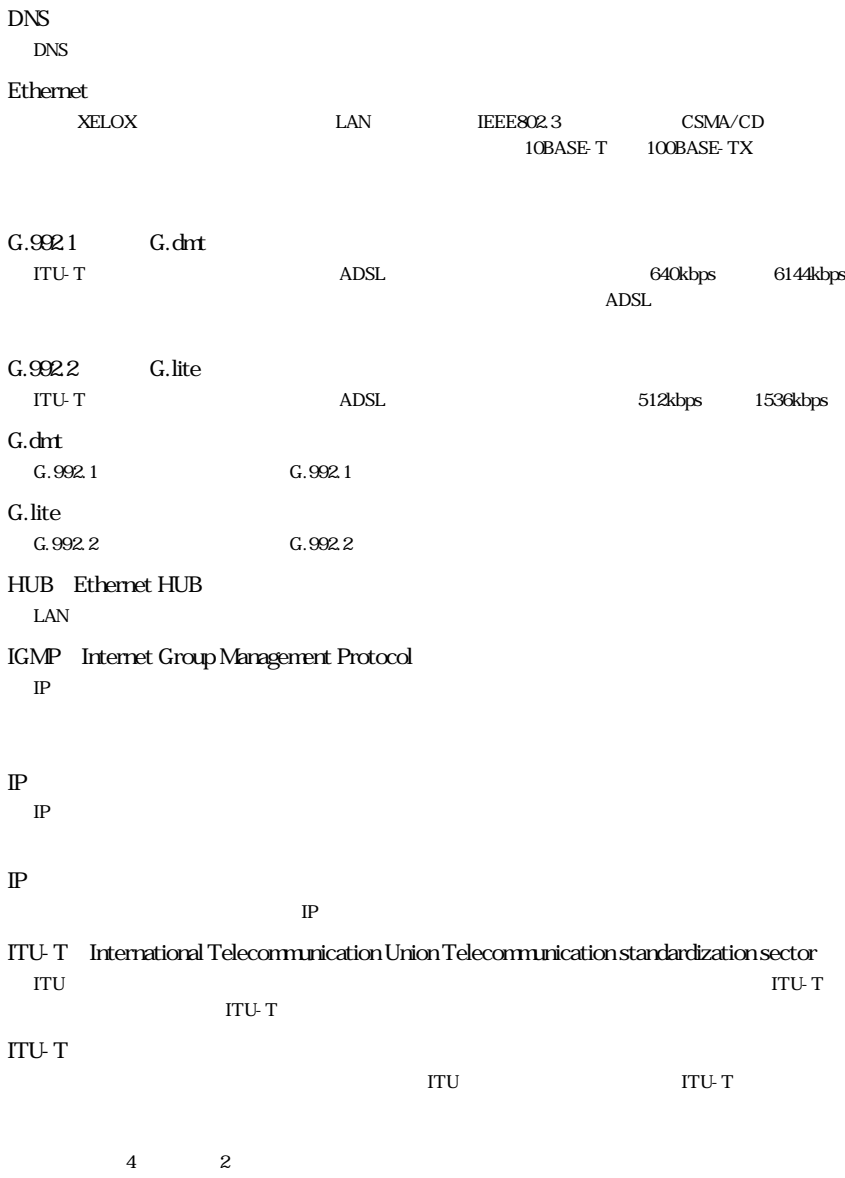

6用語集

#### LAN Local Area Network

km 1M Gbps

#### MAC

Ethernet EAN  $\rm LAN$ 

#### MTU Maximum Transfer Unit

 $MTU$ Ethernet 1500

## NAT Network Address Translation

RFC1631 NAT THE IP THE IP IP  $TE4521C$  IP  $1$  IP LAN  $IP$  NAT

 $m$ 

#### NAT

NAT

#### NAT

 $NAT$ 

#### $\mathbb{P}$

LAN  $\mathbb{P}$ 

# OAM Operations And Maintenance

 $ATM$ 

#### Ping

TCP/IP **IP IP** 

Ping  $\Gamma$ 

#### POP POP3 Post Office Protocol version 3

RFC1939

SMTP Simple Mail Transfer Protocol

#### PPP Point to Point Protocol

PPPoE PPP over Ethernet Ethernet PPP **Ethernet Ethernet** ethernet ethernet ethernet ethernet ethernet ethernet ethernet ethernet ethernet

#### VC Virtual Channel

1 ATM

 $PVC$ 

SV<sub>C</sub> TE4521C PVC

#### WAN Wide Area Network

ADSL

 $\Delta$ DSL $\Delta$ **ISP** 

Ethernet 10Mbps 100Mbps

IP Global IP Address

NIC Network Information Center  $\mathbb{P}$ 

 $\text{LAN}$ 

 $\mathbb{I}$  P

 $\rm LAN$ 

6用語集

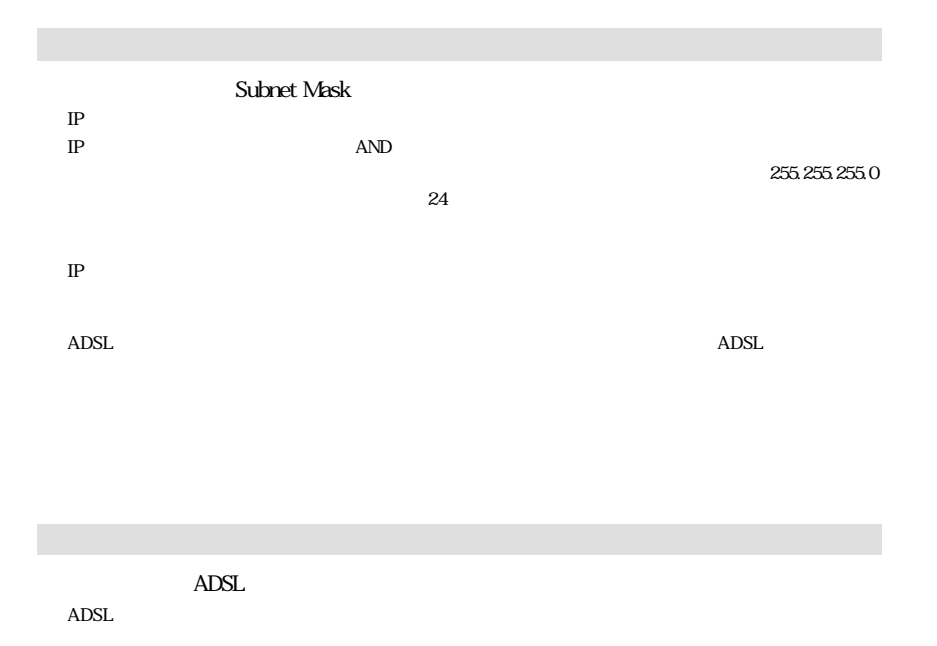

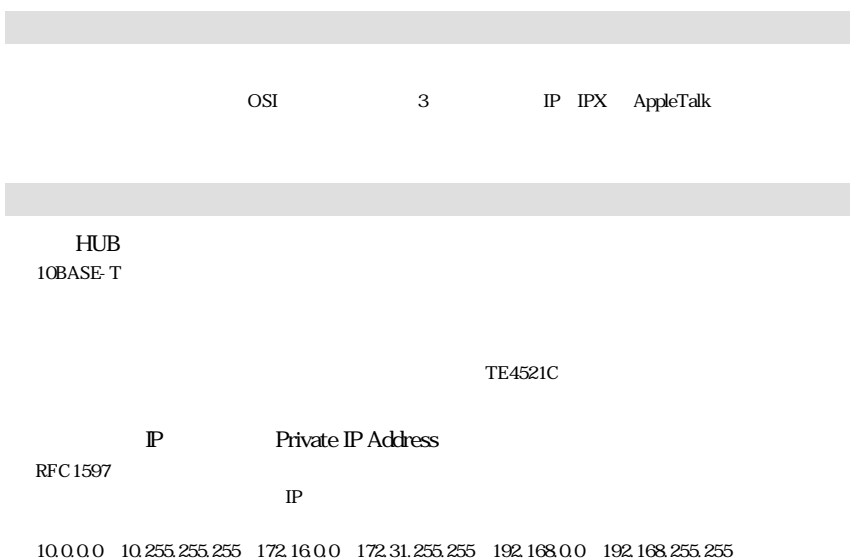

 $0.5KB$   $256KB$ 

6用語集

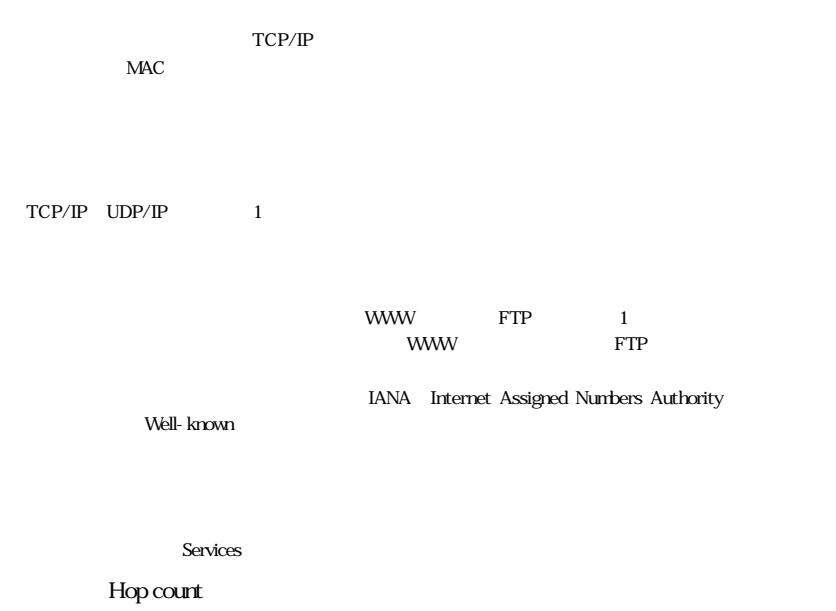

IP  $\blacksquare$ 

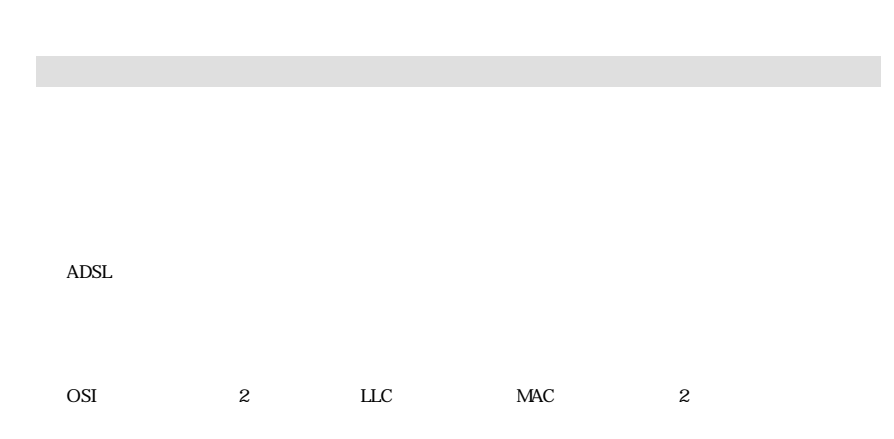

## $7-1$

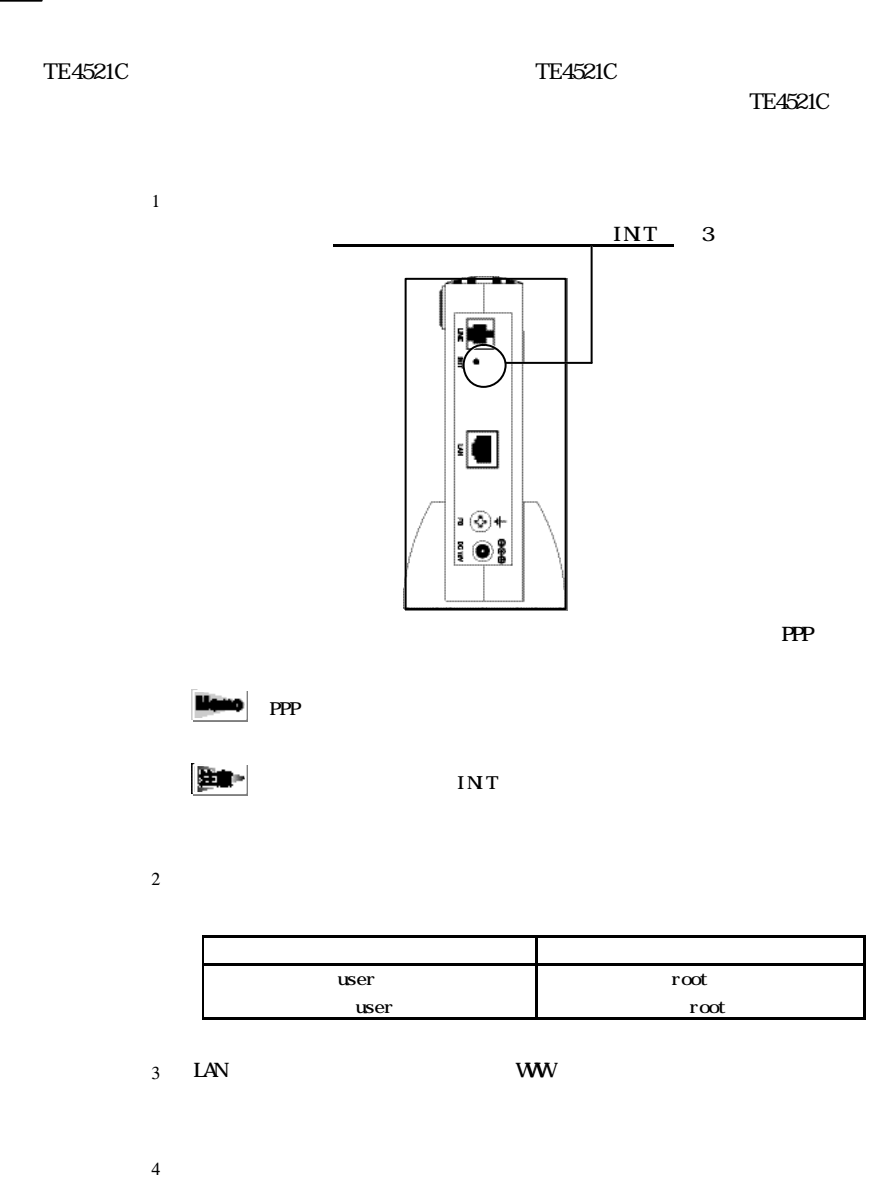

TE4521C

MegaBit Gear TE4521C

2002 10

http://www.megabitgear.com/

MNE01055-000